Registrate il prodotto e otterrete assistenza su

# www.philips.com/welcome

## **VOICE TRACER**

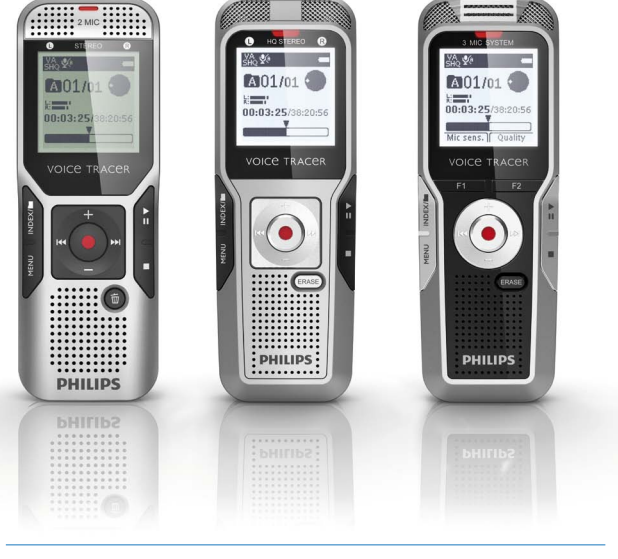

IT Manuale d'uso

DVT1400

DVT1700

DVT3200

DVT3400

DVT3600

DVT5000

DVT5500

DVT7000

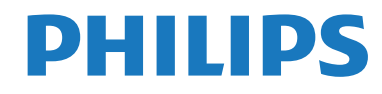

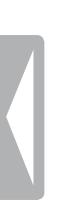

## <span id="page-2-0"></span>Indice

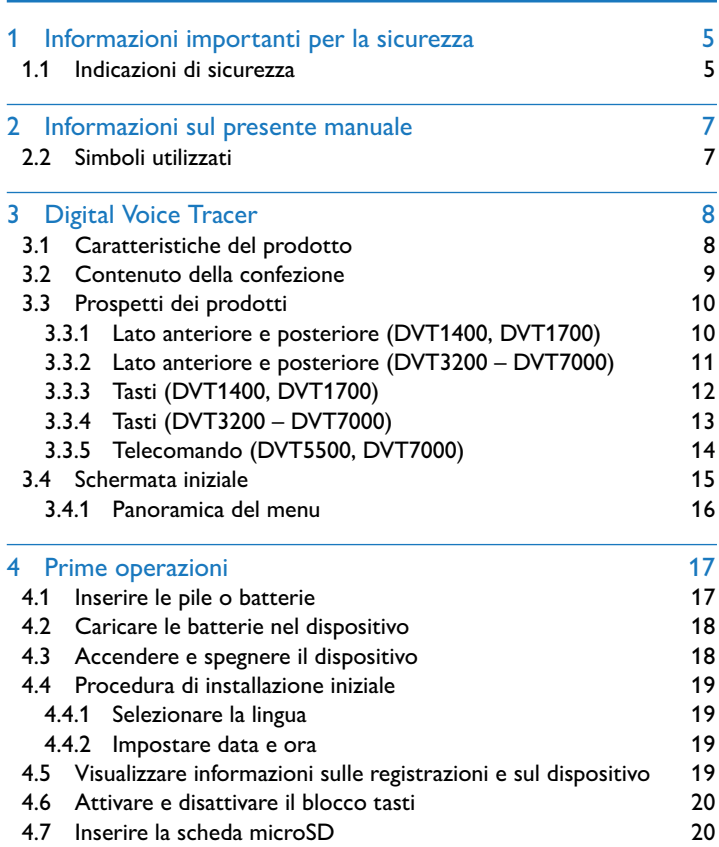

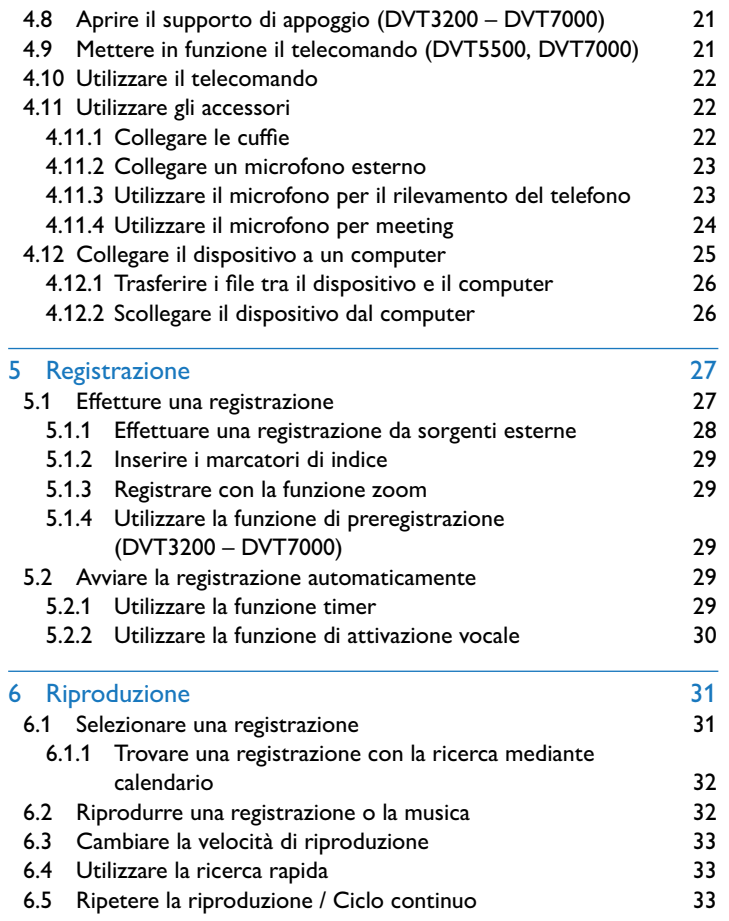

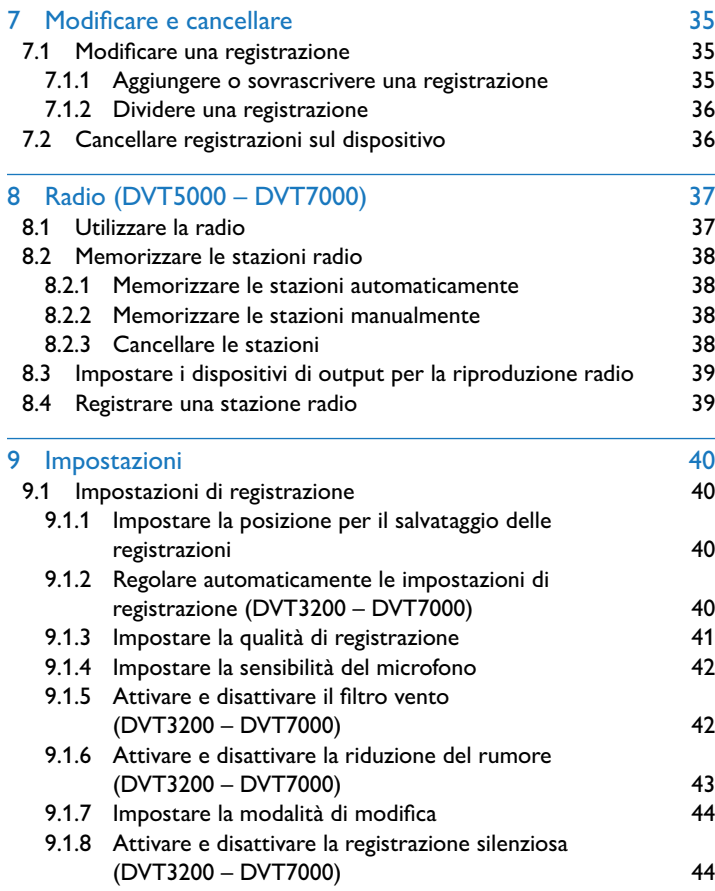

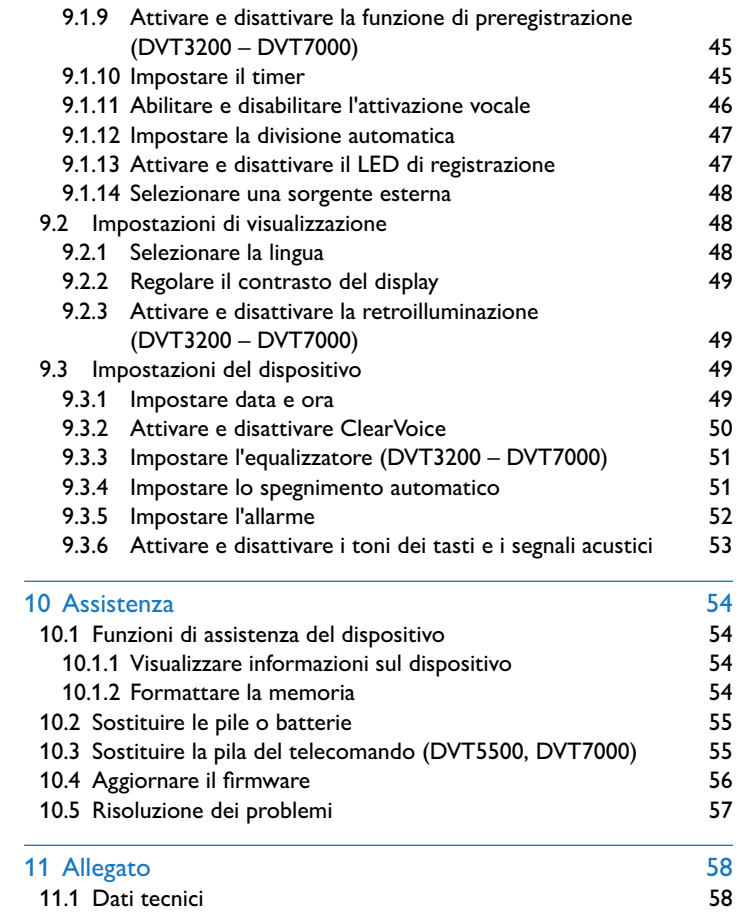

## <span id="page-4-2"></span><span id="page-4-0"></span>1 Informazioni importanti per la sicurezza

Non effettuare impostazioni o modifiche che non siano descritte nel presente manuale d'uso. Rispettare tutte le indicazioni di sicurezza per garantire il funzionamento corretto del dispositivo. Il produttore declina ogni responsabilità nel caso in cui non vengano rispettate le indicazioni di sicurezza.

## **1.1 Indicazioni di sicurezza**

- Proteggere il dispositivo da pioggia e acqua per evitare cortocircuiti.
- Non esporre il dispositivo al forte calore prodotto da termosifoni, stufe o dalla luce diretta del sole.
- • Proteggere i cavi da eventuali danni dovuti a schiacciamento, soprattutto in corrispondenza delle spine e dei punti in cui i cavi escono dall'involucro del dispositivo.
- • Eseguire copie di back-up dei dati e delle registrazioni. Il produttore declina ogni responsabilità in caso di perdita di dati.
- • Non effettuare attività di manutenzione che non siano descritte nel presente manuale d'uso. Non smontare il dispositivo in singole parti per effettuare riparazioni. Affidare la riparazione del dispositivo esclusivamente a un centro di assistenza certificato.

#### <span id="page-4-1"></span>**1.1.1 Pile e batterie**

- • Utilizzare esclusivamente pile o batterie di tipo AAA per il dispositivo e di tipo CR2025 per il telecomando (DVT5500, DVT7000).
- DVT1400, DVT1700: non tentare di ricaricare le pile.
- DVT3200 DVT7000: al posto delle batterie è possibile utilizzare anche pile di tipo AAA. Le batterie LFH9154 di Philips possono essere ricaricate nel dispositivo. A tale scopo collegare il dispositivo a un computer o utilizzare un caricabatterie esterno.
- • Prima di qualsiasi uso, caricare completamente le batterie. Un ciclo di carica completo dura circa 2,5 ore quando il dispositivo è collegato a un computer.
- • Estrarre le pile o le batterie dal dispositivo quando non lo si utilizza per un periodo prolungato. I liquidi che fuoriescono dalle pile o batterie potrebbero infatti danneggiare il dispositivo.
- • Non estrarre le pile o batterie dal dispositivo durante le registrazioni, in quanto ciò potrebbe causare danni ai dati o perdite degli stessi. Potrebbero inoltre verificarsi malfunzionamenti.
- • Le pile e batterie contengono sostanze nocive per l'ambiente. Devono quindi essere smaltite negli appositi centri di raccolta per pile e batterie usate.

#### **1.1.2 Schede di memoria**

- Il dispositivo accetta schede di memoria del tipo microSD con dimensioni fino a 32 GB.
- • Assicurarsi che la scheda di memoria supporti una velocità di trasferimento dati sufficiente. Il produttore non fornisce garanzie per il corretto funzionamento.
- • Con la formattazione di una scheda di memoria vengono cancellati tutti i dati presenti sulla scheda. Per garantire che la scheda di memoria abbia la formattazione corretta, formattarla sempre nel dispositivo. Se si formatta la scheda con un computer, in seguito possono verificarsi errori durante la lettura o scrittura dei dati.

#### <span id="page-5-0"></span>**1.1.3 Protezione dell'udito**

#### **Attenersi alle seguenti linee guida per l'utilizzo delle cuffie:**

- Impostare il volume a un livello moderato e non prolungare eccessivamente l'ascolto tramite cuffie.
- Fare attenzione a non impostare il volume a un livello superiore a quello che può sopportare il proprio udito.
- • Regolare il volume in modo da udire sempre anche ciò che avviene nell'ambiente circostante.
- Nelle situazioni potenzialmente pericolose, si dovrebbe usare cautela o interrompere temporaneamente l'uso del dispositivo.
- Non indossare le cuffie mentre si va in auto, bicicletta, skateboard ecc., perché ciò potrebbe mettere a repentaglio la sicurezza stradale e costituire una violazione delle norme di legge.

#### **1.1.4 Potenza acustica massima**

• Il produttore garantisce che la potenza acustica massima dei propri dispositivi audio è conforme alle relative norme, ma soltanto se si utilizzano le cuffie originali fornite in dotazione. Qualora si rendesse necessario sostituire tali cuffie, si consiglia di rivolgersi al proprio rivenditore per acquistare un modello Philips corrispondente all'originale.

#### **1.1.5 Restrizioni legali per le registrazioni**

- • L'utilizzo della funzione di registrazione del prodotto potrebbe essere soggetta a restrizioni legali nel proprio paese. Rispettare la privacy e i diritti personali dei terzi, per esempio quando si registrano conversazioni o conferenze.
- Tenere presente che in alcuni paesi la legge impone l'obbligo di informare l'interlocutore quando si registra una conversazione telefonica oppure vieta la registrazione di conversazioni telefoniche. Prima di registrare conversazioni telefoniche, informarsi sulle leggi in vigore nel proprio paese.

## <span id="page-6-0"></span>2 Informazioni sul presente manuale

I prospetti nelle pagine seguenti illustrano in sintesi le caratteristiche del dispositivo. Le descrizioni dettagliate si trovano nei capitoli successivi del presente manuale. Leggere attentamente l'intero manuale.

## **2.1 Funzioni e illustrazioni relative a diversi modelli**

Nel presente manuale sono descritti diversi modelli della stessa serie di dispositivi. Alcune funzioni sono disponibili solo per determinati modelli.

## **2.2 Simboli utilizzati**

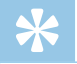

**Consiglio** 

• Con questo simbolo sono contrassegnati i consigli che permettono di utilizzare il dispositivo in modo più semplice ed efficiente.

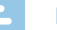

#### Nota

• Con questo simbolo sono contrassegnate le note che occorre considerare durante l'utilizzo del dispositivo.

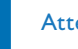

#### **Attenzione**

• Questo simbolo avverte della possibilità che si verifichino danni al dispositivo e perdite di dati. I danni possono essere causati da un utilizzo improprio.

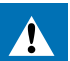

#### Avvertimento

• Questo simbolo avverte di possibili danni alle persone. L'utilizzo improprio può causare danni o lesioni corporali.

## <span id="page-7-0"></span>3 Digital Voice Tracer

Siamo lieti che abbiate scelto un dispositivo Philips. Sul nostro sito Internet potete usufruire di un'ampia assistenza sotto forma di manuali d'uso, download di software, informazioni sulla garanzia e molto altro. [www.philips.com/welcome.](http://www.philips.com/welcome)

## **3.1 Caratteristiche del prodotto**

- Registrazione stereo in formato MP3 per una qualità sonora eccellente.
- Funzione di zoom microfono per registrazioni a lunghe distanze, fino a 15 metri / 50 piedi.
- ClearVoice per una riproduzione della voce chiara e vivace
- • Funzione di attivazione vocale per la registrazione senza tasti (vivavoce)
- Funzione di preregistrazione per non perdere nemmeno una parola
- Registrazione e alimentazione tramite porta USB per registrazioni illimitate
- • Slot per scheda microSD per espandere la memoria
- • Possibilità di contrassegnare i punti importanti di una registrazione mediante marcatori di indice
- • Ricerca mediante calendario per trovare velocemente tutte le registrazioni

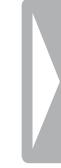

## <span id="page-8-0"></span>**3.2 Contenuto della confezione**

- 
- (1) Dispositivo<br>(2) Guida rapid<br>(3) DVT1400, I Guida rapida
- DVT1400, DVT1700: due pile (AAA) DVT3200 – DVT7000: due batterie ricaricabili (AAA)
- (4) Cavo USB per il collegamento al computer<br>
(5) DVT3400 DVT7000: cuffie stereo<br>
(6) DVT3600: microfono di rilevamento del te
- e DVT3400 DVT7000: cuffie stereo
- DVT3600: microfono di rilevamento del telefono per la registrazione di conversazioni telefoniche
- (7) DVT5500, DVT7000: telecomando (pila inserita)<br>
(8) DVT7000: microfono per meeting<br>
(9) DVT3400 DVT7000: Custodia<br>
(10) DVT1700: DVD con software di riconoscimento
- DVT7000: microfono per meeting
- i DVT3400 DVT7000: Custodia
- j DVT1700: DVD con software di riconoscimento vocale

#### Nota

• Tenere presente che alcuni componenti potrebbero non essere inclusi nella dotazione del proprio modello. Se uno dei componenti dovesse mancare o presentare danni, rivolgersi al proprio rivenditore.

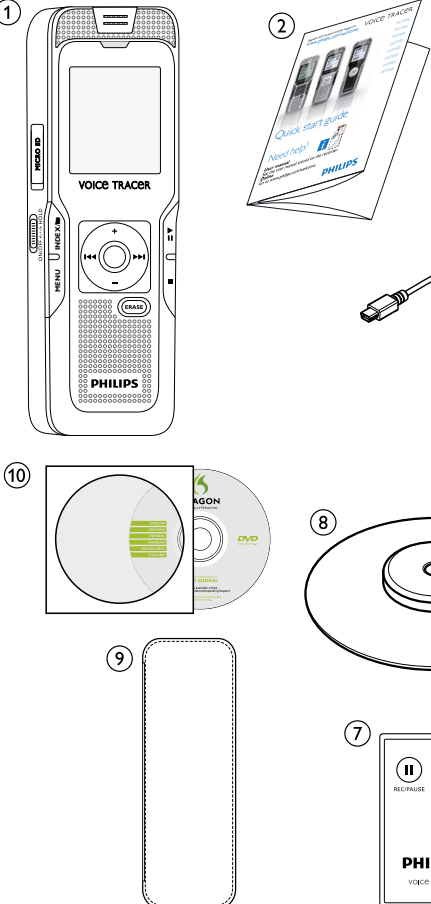

 $\bigcap$ 

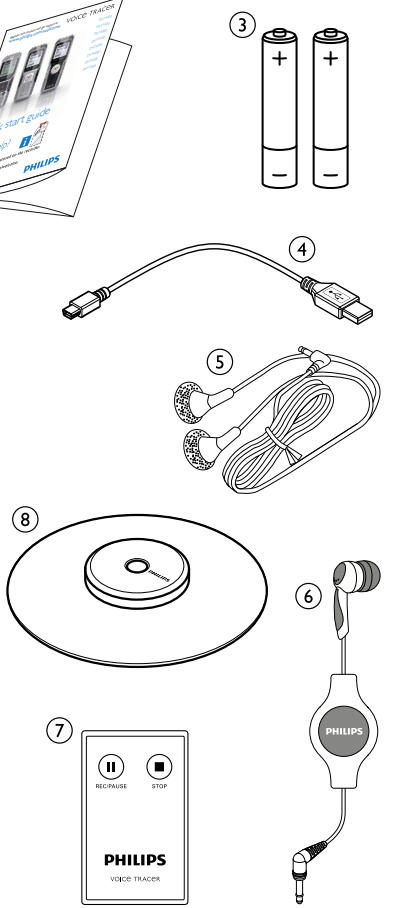

## <span id="page-9-0"></span>**3.3 Prospetti dei prodotti**

#### **3.3.1 Lato anteriore e posteriore (DVT1400, DVT1700)**

- $\begin{array}{ll}\n\text{(1)} & \text{Interrutore di accensione/spegnimento / Blood casti} \\
\text{(2)} & \text{Microfoni} \\
\text{(3)} & \text{LED di stato:} \\
\end{array}$
- Microfoni
- LED di stato:
	- rosso il dispositivo sta registrando
	- verde il dispositivo sta riproducendo la registrazione
	- giallo trasferimento di dati al computer
- 
- Altoparlante
- 4 Display<br>
5 Altopar<br>
6 (senza il (senza illustrazione) Connessione per il computer (Micro-USB)
- $\overline{Q}$  Area comandi con tasti<br>(8) Connessione per micro
	- Connessione per microfono esterno
	- (connettore jack stereo da 3,5 mm)
- G Connessione per cuffie (connettore jack stereo da 3,5 mm)<br>
(ii) Vano pile<br>
(ii) Slot per scheda di memoria (scheda microSD) Vano pile
	- Slot per scheda di memoria (scheda microSD)

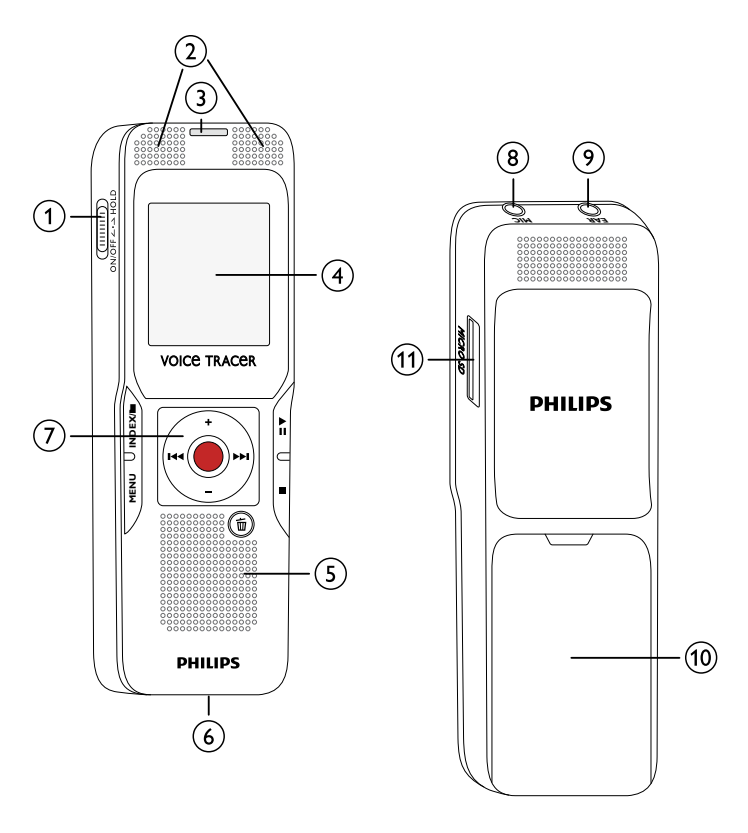

#### <span id="page-10-0"></span>**3.3.2 Lato anteriore e posteriore (DVT3200 – DVT7000)**

- (1) Interruttore di accensione/spegnimento / Blocco tasti<br>
(2) Slot per scheda di memoria (scheda microSD)<br>
(3) Microfoni<br>
(4) LED di stato:
	- Slot per scheda di memoria (scheda microSD)
	- Microfoni
		- LED di stato:
			- rosso il dispositivo sta registrando
			- verde il dispositivo sta riproducendo la registrazione giallo – trasferimento di dati al computer
		-
		- Altoparlante
	- g (senza illustrazione) Connessione per il computer (Micro-USB)
- G Display<br>
(C) Altopar<br>
(senza il<br>
Area co<br>
(D) Area co<br>
U) DVT550<br>
(D) DVT550<br>
Connes<br>
Connes Area comandi con tasti
	- Supporto di appoggio apribile
	- Vano pile
	- DVT5500, DVT7000: ricevitore per il segnale del telecomando
	- Connessione per cuffie (connettore jack stereo da 3,5 mm)
	- Connessione per microfono esterno, connessione Line-In (connettore jack stereo da 3,5 mm)

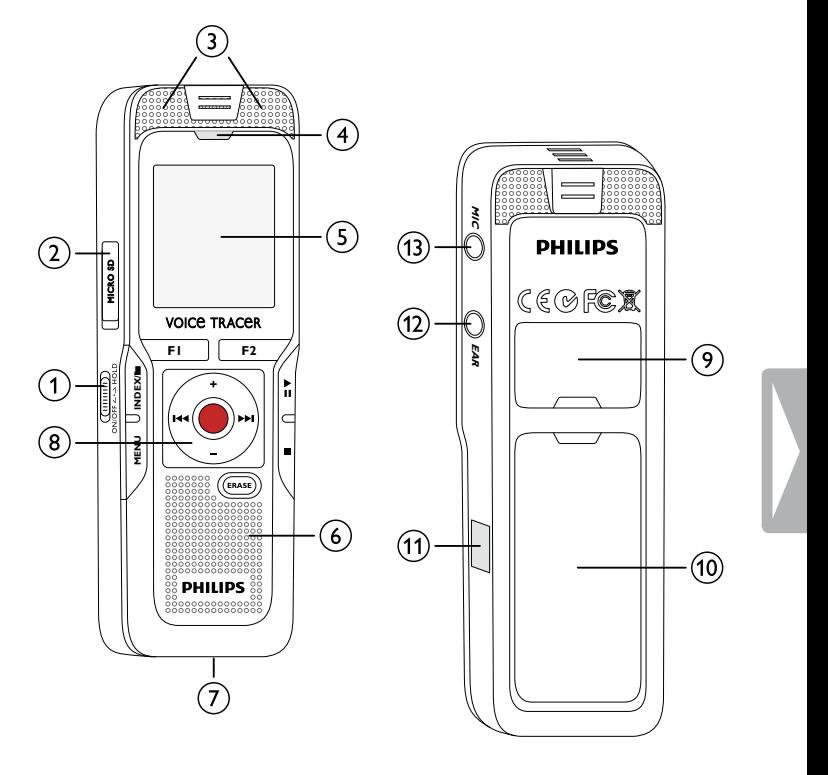

#### <span id="page-11-0"></span>**3.3.3 Tasti (DVT1400, DVT1700)**

- $\textcircled{\tiny{1}}$  PII Breve pressione: riproduzione della registrazione (tasto di riproduzione), pausa della riproduzione (tasto pausa) Lunga pressione: impostazione della velocità di riproduzione
- $\Omega$ **+** Aumento del volume, spostamento nel menu: selezione delle funzioni di menu
	- b Breve pressione: passaggio al marcatore di indice successivo, passaggio alla registrazione successiva

Spostamento nel menu: visualizzazione della scheda di menu successiva

Lunga pressione: avanzamento veloce

- **–** Riduzione del volume, spostamento nel menu: selezione delle funzioni di menu
- b Breve pressione: passaggio al marcatore di indice precedente, passaggio alla registrazione precedente

Spostamento nel menu: visualizzazione della scheda di menu precedente

Lunga pressione: ritorno veloce

- c j Arresto della riproduzione (tasto stop), uscita dal menu
- $\circled{4}$ π Cancellazione della registrazione (tasto di cancellazione)
- $\binom{5}{ }$ Breve pressione: visualizzazione delle funzioni del menu (tasto **MENU** )
- 6) Avvio della registrazione (tasto di registrazione), conferma della selezione
- $(7)$ Modalità di arresto: cambio cartella, registrazione: inserimento marcatore di indice (tasto **INDEX/** a )

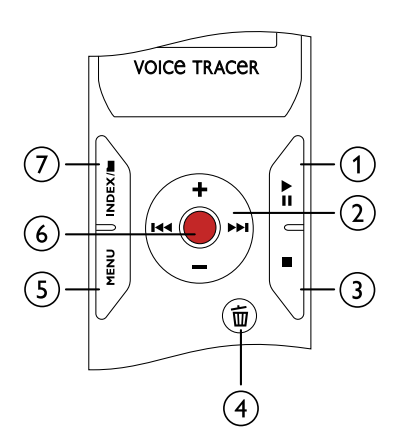

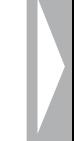

#### <span id="page-12-0"></span>**3.3.4 Tasti (DVT3200 – DVT7000)**

- $\circ$ DVT5000 – DVT7000: tasto funzione variabile **F1**
- $\bar{(\mathbf{2})}$ DVT5000 – DVT7000: tasto funzione variabile **F2** La funzione dei tasti variabili dipende dalla modalità impostata; la funzione assegnata è visualizzata sul display
- (3) ▶II Breve pressione: riproduzione della registrazione (tasto di riproduzione), pausa della riproduzione (tasto pausa) Lunga pressione: impostazione della velocità di riproduzione
- $\circ$ **+** Aumento del volume, spostamento nel menu: selezione delle funzioni del menu
	- b Breve pressione: passaggio al marcatore di indice successivo, passaggio alla registrazione successiva
		- Spostamento nel menu: visualizzazione della scheda di menu successiva

Lunga pressione: avanzamento veloce

- **–** Riduzione del volume, spostamento nel menu: selezione delle funzioni del menu
- b Breve pressione: passaggio al marcatore di indice precedente, passaggio alla registrazione precedente Spostamento nel menu: visualizzazione della scheda di menu precedente

Lunga pressione: ritorno veloce

- (5) ∎ Arresto della riproduzione (tasto stop), uscita dal menu
- $\circledcirc$ **ERASE**: Cancellazione della registrazione (tasto di cancellazione)
- $\bar{G}$ Breve pressione: visualizzazione delle funzioni del menu (tasto **MENU** )
- h g Avvio della registrazione (tasto di registrazione), conferma della selezione
- $\circledcirc$ Modalità di arresto: cambio cartella, registrazione: inserimento marcatore di indice (tasto **INDEX/**)

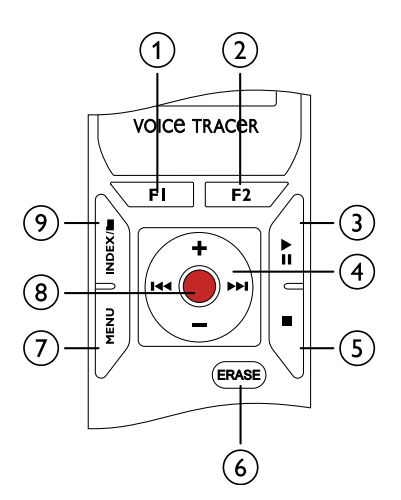

#### <span id="page-13-0"></span>**3.3.5 Telecomando (DVT5500, DVT7000)**

- $\alpha$  Avvio della registrazione (tasto di registrazione), pausa della registrazione (tasto pausa)
- 2 Arresto della registrazione (tasto stop)<br>3 (senza illustrazione) Vano pile
- (senza illustrazione) Vano pile

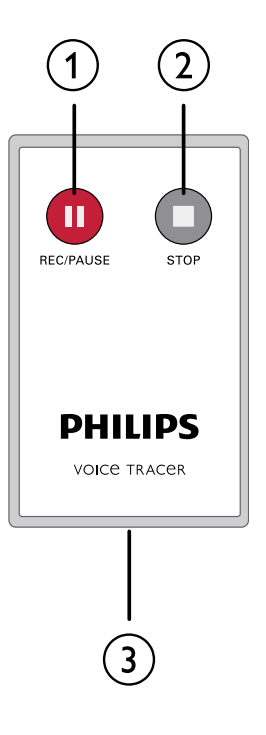

## <span id="page-14-0"></span>**3.4 Schermata iniziale**

 $\Omega$  W Attivazione vocale abilitata

- $\Omega$  Sensibilità del microfono:  $\blacksquare$  Dettato,  $\Omega$  Conversazione,  $\Box$  – Riconoscimento vocale,  $\Box$  – Funzione auto zoom,  $\Box$  – Funzione zoom: Conferenza,  $\mathbb{N}$  – Funzione zoom a grande distanza,  $\mathbf{Q}$  – Sensibilità manuale del microfono,  $\mathbf{Q}$  – Sorgente Line-in
- $\alpha$  Modalità di modifica impostata:  $\blacksquare$  Aggiungi registrazione,  **– Sovrascrivi registrazione**
- d Ç ClearVoice attivato (per una migliore qualità di riproduzione) (5) Modalità di ripetizione impostata / ciclo continuo:  $\blacksquare$  – Ripeti riproduzione file,  $\overline{2}$  – Ripeti riproduzione cartella,  $\overline{3}$  – Ripeti selezione/sequenza,  $\blacksquare$  – Modalità di riproduzione casuale
- **(6) S** Timer attivato,  $\Omega$  Allarme attivato  $\Omega$  Modalità di equalizzazione impostata (per
- g Modalità di equalizzazione impostata (per la riproduzione della musica):  $\mathbb{Z}$  – Pop,  $\mathbb{Z}$  – Jazz,  $\mathbb{Z}$  – Classica
- $\circledR$  Livello di carica della batteria
- $\widehat{y}$  Riproduzione:  $\blacktriangleright$  Normale,  ${\sf II}$  Pausa,  $\blacksquare$  Stop,  ${\sf I}$ <sup> $\triangleright$ </sup> Lenta,  $\blacktriangleright$  Veloce,  $\bullet$  – Registrazione $\textcircled{\textsc{0}}$  – Pausa registrazione,  $\textup{H} \rightarrow$  – Ricerca
- 
- Marcatori di indice impostati per la registrazione
- (i) DVT5000 DVT7000: funzione dei tasti variabili<br>(i) Marcatori di indice impostati per la registrazione<br>(i) Posizione nella riproduzione/registrazione corren<br>(ii) Durata della riproduzione/registrazione, durata te Posizione nella riproduzione/registrazione corrente
- Durata della riproduzione/registrazione, durata totale della registrazione
- n Livello di riproduzione/registrazione del canale destro e sinistro
- $\overline{13}$  Cartella selezionata, a seconda del supporto di memoria selezionato ( $\blacksquare$  – memoria interna,  $\blacksquare$  – scheda microSD) / numero della registrazione corrente / numero totale delle registrazioni nella cartella
- $p$  Qualità di registrazione impostata:  $POM PCM$ ,  $SIO SHQ$ ,  $HQ - HO$ ,  $SP - SP$ ,  $IP - LP$ ,  $MP3 - MP3$  (riproduzione di musica), **WMA** – WMA (riproduzione di musica)

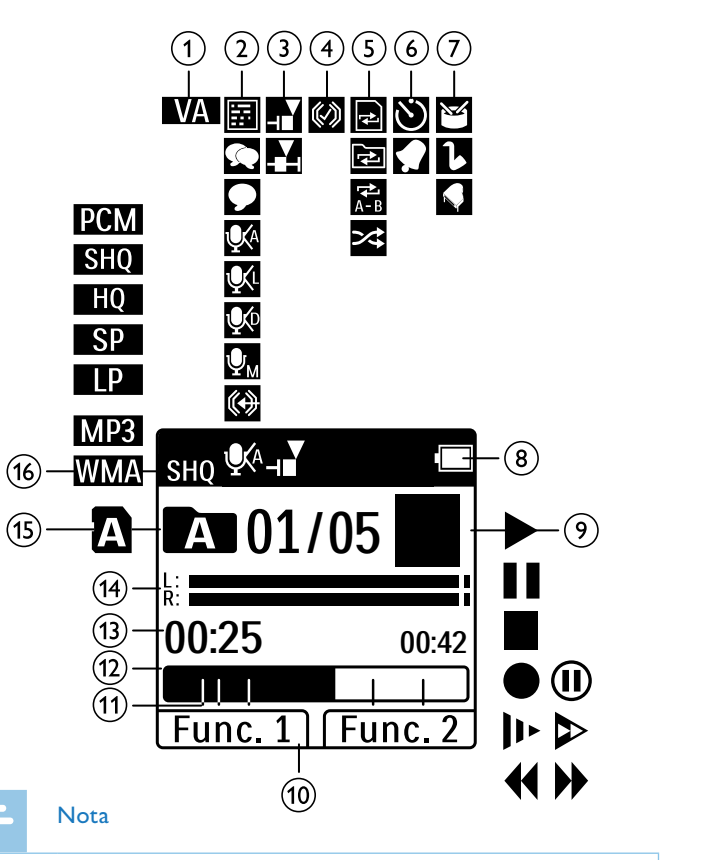

• La posizione dei simboli può variare in base al modello, alla modalità e alle funzioni selezionate

#### <span id="page-15-0"></span>**3.4.1 Panoramica del menu**

Nota

• Il simbolo della scheda di menu selezionata è visualizzato su sfondo nero.

#### a Ò **Menu cartelle e file:**

[Trovare una registrazione con la ricerca](#page-31-1)  [mediante calendario](#page-31-1) [Dividere una registrazione](#page-35-1) [Ripetere la riproduzione / Ciclo continuo](#page-32-1)

#### b Ó **Impostazioni di registrazione:** [Effetture una registrazione](#page-26-1) [Impostare la sensibilità del microfono](#page-41-1) [Impostare la qualità di registrazione](#page-40-1) [Attivare e disattivare il filtro vento \(DVT3200](#page-41-2)  [– DVT7000\)](#page-41-2) [Attivare e disattivare la riduzione del rumore](#page-42-1)  [\(DVT3200 – DVT7000\)](#page-42-1) [Impostare la modalità di modifica](#page-43-1) [Attivare e disattivare la registrazione](#page-43-2)  [silenziosa \(DVT3200 – DVT7000\)](#page-43-2) [Attivare e disattivare la funzione di](#page-44-1)  [preregistrazione \(DVT3200 – DVT7000\)](#page-44-1) [Impostare il timer](#page-44-2) [Abilitare e disabilitare l'attivazione vocale](#page-45-1) [Impostare la divisione automatica](#page-46-1) [Selezionare una sorgente esterna](#page-47-1)

#### c Ô **Impostazioni di visualizzazione:**

[Selezionare la lingua](#page-47-2) [Regolare il contrasto del display](#page-48-1) [Attivare e disattivare la retroilluminazione](#page-48-2)  [\(DVT3200 – DVT7000\)](#page-48-2)

#### d Õ **Impostazioni del dispositivo:** [Impostare data e ora](#page-48-3) [Attivare e disattivare ClearVoice](#page-49-1) [Impostare l'equalizzatore \(DVT3200 –](#page-50-1)  [DVT7000\)](#page-50-1) [Impostare lo spegnimento automatico](#page-50-2) [Impostare l'allarme](#page-51-1) [Formattare la memoria](#page-53-1) [Attivare e disattivare il LED di registrazione](#page-46-2) [Attivare e disattivare i toni dei tasti e i](#page-52-1)  [segnali acustici](#page-52-1) [Impostare la posizione per il salvataggio delle](#page-39-1) [registrazioni](#page-39-1) [Visualizzare informazioni sul dispositivo](#page-53-2)

#### e Ö **Impostazioni radio:**

[Utilizzare la radio](#page-36-1) [Memorizzare le stazioni radio](#page-37-1) [Impostare i dispositivi di output per la](#page-38-1)  [riproduzione radio](#page-38-1)

- $\left( 6\right)$ Elenco delle funzioni disponibili nel menu
- $_{\rm (7)}$ Titolo della scheda di menu selezionata

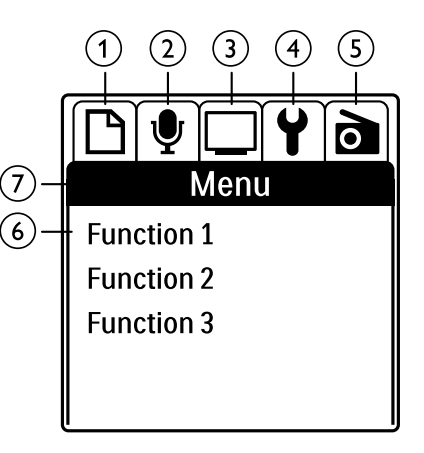

## <span id="page-16-0"></span>4 Prime operazioni

La guida all'installazione delle pagine seguenti consente di iniziare a usare il dispositivo in modo semplice e rapido.

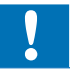

#### Attenzione

• Attenersi alle indicazioni sull'utilizzo del dispositivo, in particolare a quelle relative a pile e batterie [\(vedere anche capitolo 1.1.1 Pile e](#page-4-1)  [batterie, pag. 5\)](#page-4-1).

## <span id="page-16-1"></span>**4.1 Inserire le pile o batterie**

Con il dispositivo sono fornite in dotazione due pile (DVT1400, DVT1700) o due batterie (DVT3200 – DVT7000) di tipo AAA.

1 DVT1400, DVT1700: spingere la copertura del vano pile verso il basso.

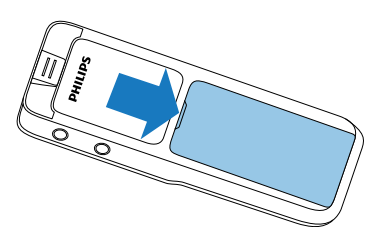

2 DVT3200 – DVT7000: aprire il vano pile sul retro del dispositivo aprendo la chiusura e rimuovendo la copertura.

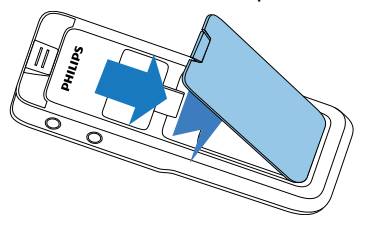

3 Inserire le pile o batterie nel dispositivo come raffigurato. Assicurarsi che la polarità sia corretta!

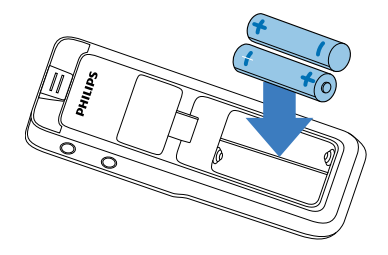

4 Chiudere la copertura del vano pile.

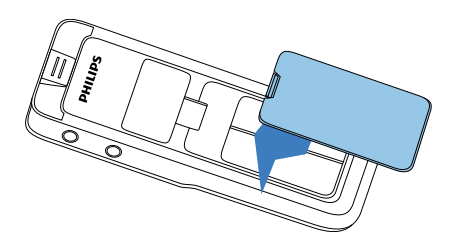

## <span id="page-17-0"></span>**4.2 Caricare le batterie nel dispositivo**

#### DVT3200 – DVT7000

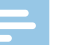

#### Nota

- Le batterie LFH9154 di Philips possono essere ricaricate nel dispositivo. A tale scopo collegare il dispositivo a un computer o utilizzare un caricabatterie esterno.
- Prima di qualsiasi uso, caricare completamente le batterie.
- Un ciclo di carica completo con il computer dura circa 2,5 ore. Durante la carica il computer deve essere acceso. Se la porta USB del computer non dovesse fornire energia a sufficienza, utilizzare un caricabatterie esterno.
- 1 Inserire il connettore USB in una porta USB del computer.
- 2 Inserire il connettore Micro-USB nella porta USB sul lato inferiore del dispositivo.

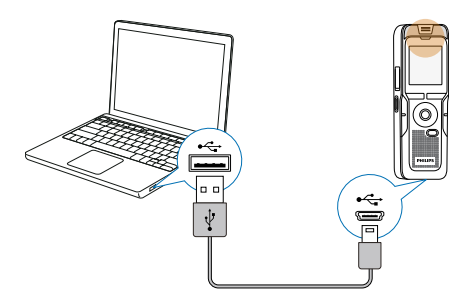

## **4.3 Accendere e spegnere il dispositivo**

- 1 Spingere verso il basso per circa due secondi l'interruttore di accensione/spegnimento posto sul lato del dispositivo.
	- $\rightarrow$  Il dispositivo si accende e viene visualizzata la schermata iniziale.

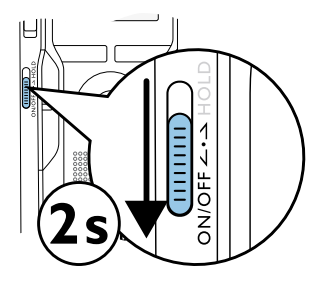

2 Per spegnerlo, spingere di nuovo verso il basso l'interruttore di accensione/spegnimento per circa due secondi.

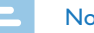

#### Nota

• Il dispositivo si spegne automaticamente se non vengono premuti tasti entro il tempo impostato [\(vedere anche capitolo 9.3.4](#page-50-2)  [Impostare lo spegnimento automatico, pag. 51\)](#page-50-2).

## <span id="page-18-0"></span>**4.4 Procedura di installazione iniziale**

La procedura di installazione iniziale si avvia quando il dispositivo viene messo in funzione per la prima volta o eventualmente dopo una lunga interruzione dell'alimentazione. Per ogni registrazione vengono memorizzate la data e l'ora di registrazione.

#### **4.4.1 Selezionare la lingua**

- 1 Selezionare la lingua desiderata per il display con **+/ –**.
- 2 Confermare con il tasto di registrazione .

#### **Nota**

• È possibile che la propria lingua non sia disponibile. In tal caso selezionarne un'altra.

#### **4.4.2 Impostare data e ora**

- 1 Selezionare l'anno desiderato con **+/–**.
- Premere **>>I**
- 3 Selezionare il mese desiderato con **+/ –**.
- $4$  Premere
- 5 Selezionare il giorno desiderato con **+/ –**.

#### 6 Premere **>>I**.

7 Con **+/–** selezionare se l'ora deve essere visualizzata in formato 12 o 24 ore.

#### 8 Premere **>>I**

9 Selezionare l'ora desiderata con **+/ –**.

#### 10 Premere **>>I**.

- 11 Selezionare i minuti desiderati con **+/ –**.
- 12 Confermare con il tasto di registrazione .

## **Consiglio**

• In qualsiasi momento è possibile modificare le impostazioni di lingua, data e ora mediante i menu d'impostazione [\(vedere anche](#page-47-2)  [capitolo 9.2.1 Selezionare la lingua, pag. 48\)](#page-47-2) [\(vedere anche capitolo](#page-48-3) [9.3.1 Impostare data e ora, pag. 49\).](#page-48-3)

## **4.5 Visualizzare informazioni sulle registrazioni e sul dispositivo**

- In modalità di arresto (schermata iniziale) premere il tasto stop  $\blacksquare$ .
	- $(1)$  Sul display vengono visualizzate le proprietà della registrazione selezionata: simbolo della posizione di salvataggio, data e ora

<span id="page-19-0"></span>della registrazione, durata della registrazione e dimensione del file in megabyte.

- $\Omega$  Sul display vengono visualizzate informazioni generali sul dispositivo: data e ora, tempo di registrazione restante nella memoria selezionata, versione del firmware del dispositivo.
- 2 Premere il tasto stop per tornare alla modalità di arresto.

## **4.6 Attivare e disattivare il blocco tasti**

Il blocco tasti disabilita tutti i tasti del dispositivo. Il timer del dispositivo continua a funzionare.

- 1 Per attivare il blocco tasti, spingere verso l'alto nella posizione **HOLD** l'interruttore di accensione/spegnimento posto sul lato del dispositivo.
	- $\rightarrow$  Il simbolo del blocco viene visualizzato per breve tempo sul display.

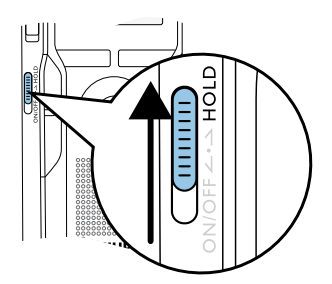

2 Per disattivare il blocco tasti, spingere nella posizione intermedia l'interruttore di accensione/spegnimento posto sul lato del dispositivo.

 $\rightarrow$  Il simbolo dello sblocco viene visualizzato per breve tempo sul display.

## **4.7 Inserire la scheda microSD**

#### Attenzione

- Non estrarre la scheda di memoria mentre il dispositivo vi accede, in quanto ciò potrebbe causare danni ai dati o perdite degli stessi.
- 1 DVT3200 DVT7000: ribaltare di lato la copertura dello slot per la scheda di memoria.
- 2 Inserire la scheda microSD, con i contatti rivolti verso l'alto, nello slot per la scheda di memoria posto sul lato del dispositivo.

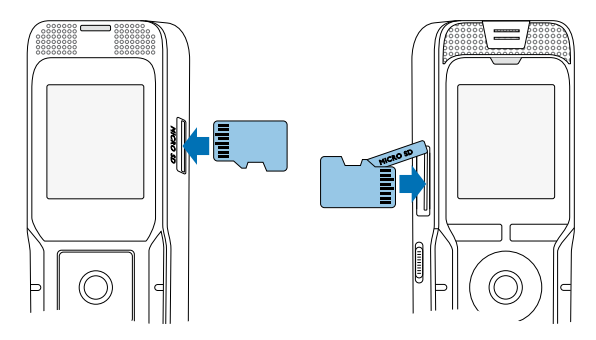

- [Indice](#page-2-0) **Indice** Prime operazioni 21 and 2008 and 2008 and 2008 and 2008 and 2008 and 2008 and 2008 and 2008 and 2008 and 2008 and 2008 and 2008 and 2008 and 2008 and 2008 and 2008 and 2008 and 2008 and 2008 and 2008 and 20
	-
- <span id="page-20-0"></span>3 Infilare la scheda di memoria nel dispositivo finché scatta in posizione.
- 4 Per estrarre la scheda di memoria, premerla leggermente. La scheda viene parzialmente espulsa.

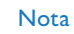

• Affinché il dispositivo salvi le registrazioni sulla scheda di memoria, è necessario passare dalla selezione della memoria interna a quella della scheda microSD [\(vedere anche capitolo 9.1.1 Impostare la](#page-39-1)  [posizione per il salvataggio delle registrazioni, pag. 40\)](#page-39-1). La memoria in cui vengono salvate le registrazioni è riconoscibile dal simbolo della cartella sul display: **[3]**, **[3]**, **[3]**, **[3]** – memoria interna,  $\Omega$ ,  $\mathbf{B}, \mathbf{B}, \mathbf{D}, \mathbf{E}$  – scheda di memoria.

## **4.8 Aprire il supporto di appoggio (DVT3200 – DVT7000)**

Utilizzare il supporto sul retro quando si appoggia il dispositivo su un tavolo, per esempio per registrare una riunione. In questo modo si utilizza in modo ottimale anche il microfono che si trova sul lato posteriore del dispositivo.

**4.9 Mettere in funzione il telecomando (DVT5500, DVT7000)**

La pila è già inserita nel telecomando. È protetta da una pellicola di plastica, in modo da non consumare energia durante il trasporto.

1 Estrarre la pellicola di plastica dal vano pile sul lato inferiore del telecomando.

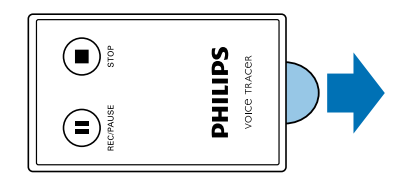

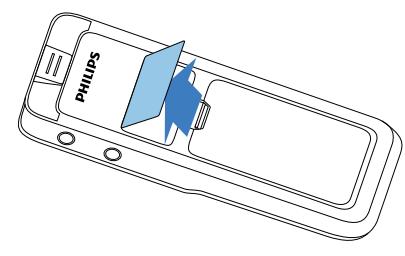

2 Collocare il dispositivo su una superficie piana, per esempio su un tavolo.

## <span id="page-21-0"></span>**4.10Utilizzare il telecomando**

#### Nota

- • Se il telecomando non dovesse più funzionare, sostituire la pila [\(vedere anche capitolo 10.3 Sostituire la pila del telecomando](#page-54-1)  [\(DVT5500, DVT7000\), pag. 55\).](#page-54-1)
- • Estrarre la pila dal telecomando quando non lo si utilizza per un periodo prolungato, poiché potrebbe danneggiarsi se la pila non dovesse essere chiusa ermeticamente.
- Le pile e le batterie usate devono essere smaltite negli appositi centri di raccolta.

Orientare il telecomando verso il ricevitore posto sul lato del dispositivo. L'angolo rispetto al dispositivo non dovrebbe superare gli 80 gradi; la distanza dovrebbe essere al massimo di tre metri. Assicurarsi che non vi siano oggetti tra il telecomando e il dispositivo.

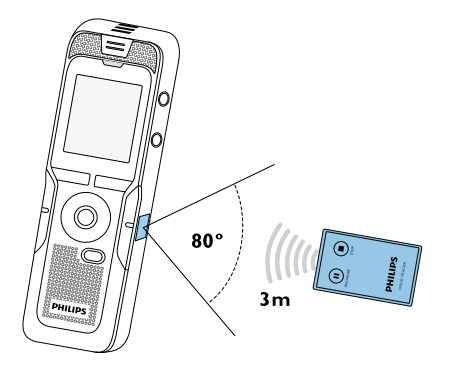

## **4.11Utilizzare gli accessori**

La dotazione include accessori diversi a seconda del modello. Per acquistare ulteriori accessori rivolgersi al proprio rivenditore.

### **4.11.1 Collegare le cuffie**

Dotazione: DVT3200 – DVT7000

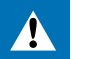

#### <span id="page-21-1"></span>Avvertimento

- Impostare il volume a un livello moderato e non prolungare eccessivamente l'ascolto tramite cuffie per non danneggiare l'udito. Attenersi alle indicazioni relative alla protezione dell'udito [\(vedere anche capitolo 1.1.3 Protezione dell'udito, pag. 6\)](#page-5-0).
- Prima di collegare le cuffie, abbassare il volume del dispositivo.
- 2 Inserire il connettore jack nella connessione **EAR** per le cuffie che si trova nella parte superiore (DVT1400, DVT1700) o laterale (DVT3200 – DVT7000) del dispositivo.

<span id="page-22-0"></span>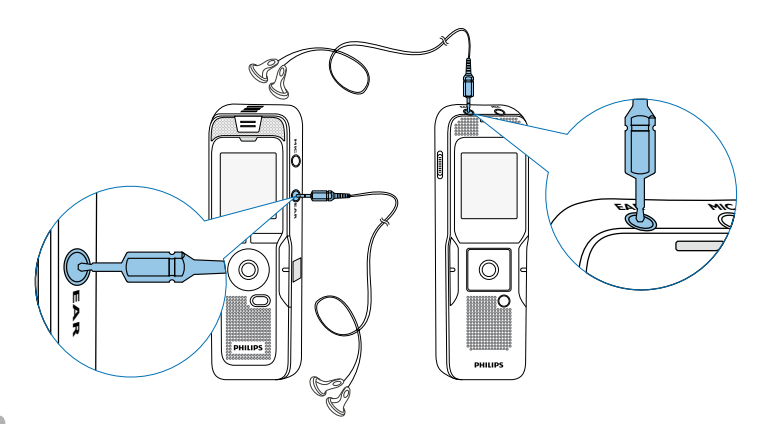

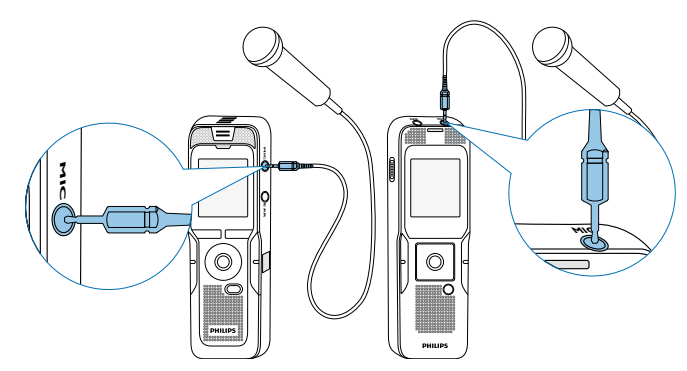

3 Dopo il collegamento, alzare il volume fino a raggiungere un livello gradevole. Quando sono collegate le cuffie, l'altoparlante del dispositivo è disattivato.

#### **4.11.2 Collegare un microfono esterno**

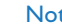

#### Nota

- • Quando si collega un microfono esterno, viene cambiata automaticamente la sorgente di registrazione e disattivato il microfono del dispositivo.
- 1 Terminare l'eventuale registrazione in corso.
- 2 Inserire il connettore jack nella connessione **MIC** per il microfono che si trova nella parte superiore (DVT1400, DVT1700) o laterale (DVT3200 – DVT7000) del dispositivo.

### **4.11.3 Utilizzare il microfono per il rilevamento del telefono**

#### Dotazione: DVT3600

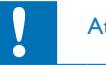

#### Attenzione

• In alcuni paesi la registrazione di conversazioni telefoniche potrebbe essere soggetta a restrizioni legali. Prima di registrare conversazioni telefoniche, informarsi sulle leggi in vigore nel proprio paese.

Il microfono per il rilevamento del telefono consente di registrare conversazioni telefoniche.

<span id="page-23-0"></span>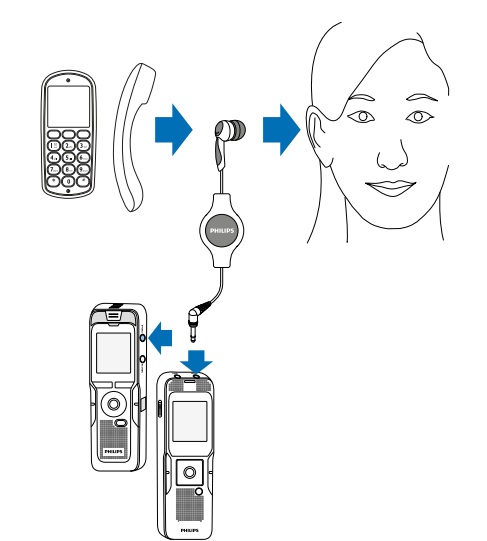

- 1 Terminare l'eventuale registrazione in corso.
- 2 Inserire il connettore jack nella connessione **MIC** per il microfono che si trova nella parte superiore (DVT1400, DVT1700) o laterale (DVT3200 – DVT7000) del dispositivo.
- 3 Inserire l'auricolare del microfono nell'orecchio.
- 4 Avviare la registrazione sul dispositivo.
- 5 Telefonare con il cellulare o il telefono di rete fissa tenendo il cellulare o la cornetta accanto al microfono dell'auricolare.

## **4.11.4 Utilizzare il microfono per meeting**

#### Dotazione: DVT7000

Il microfono per meeting consente di registrare una riunione o una conferenza con più partecipanti. Per ottenere una qualità di registrazione ottimale, i partecipanti dovrebbero trovarsi a una distanza massima di due metri dal microfono.

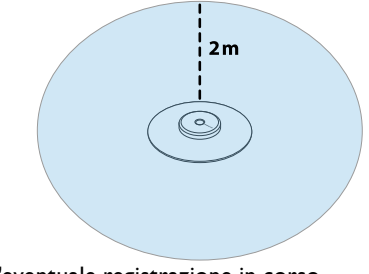

- Terminare l'eventuale registrazione in corso.
- 2 Inserire il connettore jack nella connessione **MIC** per il microfono che si trova nella parte superiore (DVT1400, DVT1700) o laterale (DVT3200 – DVT7000) del dispositivo.

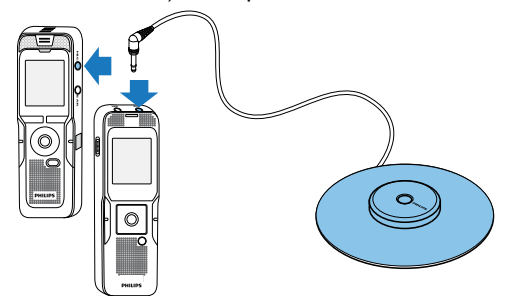

- <span id="page-24-0"></span>3 Cambiare l'impostazione della sorgente esterna selezionando microfono mono [\(vedere anche capitolo 9.1.14 Selezionare una](#page-47-1)  [sorgente esterna, pag. 48\)](#page-47-1).
- 4 Avviare la registrazione sul dispositivo.

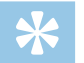

**Consiglio** 

• Per registrazioni in grandi ambienti o durante riunioni con un elevato numero di partecipanti, è possibile ampliare l'area di registrazione collegando fino a tre microfoni per meeting.

## <span id="page-24-1"></span>**4.12Collegare il dispositivo a un computer**

Quando si collega il dispositivo a un computer, sono disponibili diverse opzioni:

• **Unità di archiviazione di massa USB:** si può accedere al dispositivo dal file manager, senza installare software aggiuntivi. Verrà visualizzato sotto forma di unità di archiviazione di massa, come avviene per i supporti di memoria USB. In questo modo si potranno salvare le registrazioni sul computer, liberando la memoria del dispositivo [\(vedere anche capitolo 4.12.1 Trasferire i file tra il](#page-25-1)  [dispositivo e il computer, pag. 26\)](#page-25-1).

• **Alimentazione tramite USB:** collegando il dispositivo al computer, lo si alimenta mediante la porta USB e non si consumano le batterie. Si può registrare finché la memoria del dispositivo è piena.

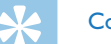

#### **Consiglio**

- • Quando il dispositivo è collegato al computer, per avviare la registrazione premere il tasto di registrazione  $\bullet$  per almeno due secondi.
- Inserire il connettore USB in una porta USB del computer.
- Inserire il connettore Micro-USB nella porta USB sul lato inferiore del dispositivo.

 $\rightarrow$  Il dispositivo verrà visualizzato come unità di archiviazione di massa nel file manager.

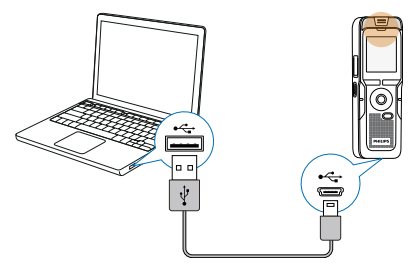

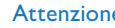

#### Attenzione

- <span id="page-25-0"></span>• Non interrompere per nessun motivo il collegamento tra il computer e il dispositivo mentre è in corso un trasferimento di dati (il LED di stato lampeggia di giallo), in quanto ciò potrebbe causare danni ai file o perdite degli stessi.
- Non formattare il dispositivo tramite il file manager del computer, perché ciò potrebbe causare malfunzionamenti del dispositivo. Per cancellare tutti i dati, utilizzare la funzione Form. memoria sul dispositivo [\(vedere anche capitolo 10.1.2 Formattare la memoria,](#page-53-1)  [pag. 54\).](#page-53-1)

#### <span id="page-25-1"></span>**4.12.1 Trasferire i file tra il dispositivo e il computer**

Si può accedere al dispositivo dal file manager, senza installare software aggiuntivi. Verrà visualizzato sotto forma di unità di archiviazione di massa, come avviene per i supporti di memoria USB.

- 1 Collegare il dispositivo al computer come descritto.
- 2 Aprire il file manager del computer.
	- $\rightarrow$  Il dispositivo verrà visualizzato come unità di archiviazione di massa con il nome **PHILIPS**. La cartella **Voice** sul dispositivo contiene le registrazioni, nella cartella **Music** è possibile copiare file musicali.
- 3 Copiare o spostare i file dal dispositivo al computer oppure cancellare i file sul dispositivo per archiviare le registrazioni e liberare spazio di memoria sul dispositivo.

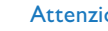

#### **Attenzione**

- • Non interrompere per nessun motivo il collegamento tra il computer e il dispositivo mentre è in corso un trasferimento di dati (il LED di stato lampeggia di giallo), in quanto ciò potrebbe causare danni ai file o perdite degli stessi.
- Non formattare il dispositivo tramite il file manager del computer, perché ciò potrebbe causare malfunzionamenti del dispositivo. Per cancellare tutti i dati, utilizzare la funzione Form. memoria sul dispositivo [\(vedere anche capitolo 10.1.2 Formattare la memoria,](#page-53-1)  [pag. 54\)](#page-53-1).

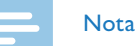

#### DVT3200 – DVT7000:

- il dispositivo supporta i file musicali nei formati WMA e MP3. Copiare questi file nella cartella **Music** quando il dispositivo è collegato a un computer. I file si trovano nella cartella **Pa/a** sul dispositivo.
- I file dotati di protezione anti-copia (Digital Rights Management, DRM) non sono supportati.
- • Il dispositivo visualizza fino a 99 file musicali.

#### **4.12.2 Scollegare il dispositivo dal computer**

- Espellere il supporto di memoria USB tramite il file manager.
- 2 Soltanto in seguito interrompere il collegamento USB tra il computer e il dispositivo.

## <span id="page-26-0"></span>5 Registrazione

Il dispositivo offre numerose funzioni che è possibile utilizzare durante le registrazioni o che consentono di migliorare la qualità di registrazione. Durante la registrazione, è possibile contrassegnare i punti importanti inserendo i marcatori di indice. Con la funzione timer e l'attivazione vocale si avviano le registrazioni automaticamente. La funzione di preregistrazione consente di registrare i cinque secondi precedenti alla pressione del pulsante di registrazione.

### <span id="page-26-1"></span>**5.1 Effetture una registrazione**

Prima di iniziare la registrazione, definire le impostazioni desiderate per la qualità di registrazione e la sensibilità del microfono oppure selezionare la regolazione automatica. Con questa funzione, all'inizio della registrazione il dispositivo rileva la situazione ambientale e imposta la qualità di registrazione o la sensibilità del microfono adeguate (vedere [anche capitolo 9.1.2 Regolare automaticamente le impostazioni di](#page-39-2)  [registrazione \(DVT3200 – DVT7000\), pag. 40\).](#page-39-2) Per le registrazioni all'aperto, si può attivare il filtro vento che attenua i rumori causati dal vento [\(vedere anche capitolo 9.1.5 Attivare e](#page-41-2)  [disattivare il filtro vento \(DVT3200 – DVT7000\), pag. 42\).](#page-41-2) Per le registrazioni in ambienti che presentano un forte rumore di fondo – per esempio tra la folla o durante la partenza di un treno o di un'auto – è possibile attivare la riduzione del rumore che attenua i rumori di fondo [\(vedere anche capitolo 9.1.6 Attivare e disattivare la riduzione del rumore](#page-42-1)  [\(DVT3200 – DVT7000\), pag. 43\)](#page-42-1).

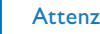

#### **Attenzione**

- • Non estrarre le pile o batterie dal dispositivo durante le registrazioni, in quanto ciò potrebbe causare danni ai dati o perdite degli stessi. Potrebbero inoltre verificarsi malfunzionamenti.
- 1 In modalità di arresto (schermata iniziale) premere **INDEX/a** per selezionare la cartella in cui salvare la registrazione.
	- $\rightarrow$  A seconda della posizione selezionata per il salvataggio, viene visualizzato uno dei simboli:  $\blacksquare$ ,  $\blacksquare$ ,  $\blacksquare$ ,  $\blacksquare$  – memoria interna,  $\mathbf{\Omega}$ ,  $\mathbf{\Omega}$ ,  $\mathbf{\Omega}$ ,  $\mathbf{\Omega}$ ,  $\mathbf{\Omega}$  – scheda di memoria.
- 2 Orientare il microfono verso la sorgente sonora e premere il tasto di registrazione  $\bullet$ .
	- $\rightarrow$  Il dispositivo registra e il LED di stato si illumina di rosso. Sul display viene visualizzata la durata della registrazione e il tempo di registrazione restante nella memoria selezionata.
- 3 Verificare il volume con i livelli di registrazione.
- 4 Durante la registrazione, premere il tasto di registrazione  $\bullet$  per mettere in pausa la registrazione.

 $\rightarrow$  La registrazione si interrompe e il LED di stato lampeggia di rosso.

- $5$  Premere il tasto di registrazione  $\bullet$  per proseguire la registrazione.
- 6 Premere il tasto stop per terminare la registrazione.
	- $\rightarrow$  Il dispositivo torna alla modalità di arresto.

#### Nota

- <span id="page-27-0"></span>• **Avviare una nuova registrazione:** durante la registrazione, premere  $\blacktriangleright$  per terminare la registrazione in corso e avviarne una nuova.
- **Avviare la riproduzione:** durante la registrazione premere **> II**. La registrazione in corso si arresta e vengono riprodotti gli ultimi tre secondi registrati.
- • **Inserire i marcatori di indice:** durante la registrazione premere **INDEX/a** per inserire un marcatore di indice (vedere [anche capitolo 5.1.2 Inserire i marcatori di indice, pag. 29\)](#page-28-1).
- Per evitare che i file di una registrazione lunga per esempio di una riunione che dura varie ore – assumano dimensioni eccessive, è possibile dividere automaticamente le registrazioni [\(vedere](#page-46-1)  [anche capitolo 9.1.12 Impostare la divisione automatica, pag. 47\).](#page-46-1)
- • In ogni cartella vengono salvate al massimo 99 registrazioni. La capienza della memoria dipende dalla posizione selezionata per il salvataggio e dalla qualità di registrazione [\(vedere anche capitolo](#page-40-1)  [9.1.3 Impostare la qualità di registrazione, pag. 41\).](#page-40-1)

Al raggiungimento del numero massimo oppure quando la memoria è piena, viene visualizzato un messaggio sul display e non è più possibile effettuare registrazioni. Cancellare le registrazioni che non servono o collegare il dispositivo a un computer e trasferire i file al computer.

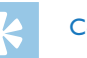

### **Consiglio**

- • **DVT3200 DVT7000: sensibilità manuale del microfono** Durante la registrazione, è possibile regolare la sensibilità del microfono con **+/ –**.
- • Prima di effetture una registrazione lunga, sostituire le pile o ricaricare completamente le batterie. È inoltre possibile utilizzare l'alimentazione tramite USB: collegando il dispositivo al computer, lo si alimenta mediante la porta USB e non si consumano le batterie.
- • DVT5500, DVT7000: comandare la registrazione con il telecomando. Premere il tasto di registrazione { **REC/PAUSE** per avviare la registrazione o metterla in pausa. Premere il tasto stop **STOP** per terminare la registrazione.
- • DVT5000 DVT7000: con i tasti funzione variabili **F1/F2** si può richiamare il menu di impostazione per la sensibilità del microfono e la qualità di registrazione.

#### **5.1.1 Effettuare una registrazione da sorgenti esterne**

Quando si collega un microfono esterno, viene cambiata automaticamente la sorgente di registrazione e disattivato il microfono del dispositivo. Se si collega un microfono mono o una sorgente di registrazione dotata di proprio amplificatore (esempio: impianto stereo) alla connessione per il microfono, occorre cambiare la selezione della sorgente esterna [\(vedere anche capitolo 9.1.14](#page-47-1)  [Selezionare una sorgente esterna, pag. 48\)](#page-47-1).

#### <span id="page-28-1"></span><span id="page-28-0"></span>**5.1.2 Inserire i marcatori di indice**

Durante la registrazione, è possibile contrassegnare i punti importanti inserendo i marcatori di indice. In modalità di arresto, è possibile selezionare i marcatori di indice con i tasti di spostamento **144/DDI** [\(vedere anche capitolo 6.2 Riprodurre una registrazione o la musica,](#page-31-2)  [pag. 32\).](#page-31-2)

**Durante la registrazione premere <b>INDEX/**■ per inserire un marcatore di indice.

 $\rightarrow$  Sul display, al posto del tempo di registrazione restante, viene brevemente visualizzato il numero del marcatore di indice. In una registrazione si possono inserire al massimo 32 marcatori di indice.

#### **Consiglio**

• È possibile inserire i marcatori di indice anche quando la registrazione è in pausa.

#### **5.1.3 Registrare con la funzione zoom**

Mediante la funzione zoom, il dispositivo si focalizza sul microfono anteriore ed esclude i rumori provenienti di lato. Questo consente di registrare una conferenza o un discorso a lunga distanza [\(vedere anche](#page-41-1)  [capitolo 9.1.4 Impostare la sensibilità del microfono, pag. 42\)](#page-41-1).

#### **5.1.4 Utilizzare la funzione di preregistrazione (DVT3200 – DVT7000)**

La funzione di preregistrazione consente di registrare i cinque secondi precedenti alla pressione del pulsante di registrazione. Il dispositivo

passa alla modalità stand-by e registra continuamente cicli di cinque secondi l'uno, senza salvarli. Quando si preme il tasto di registrazione, vengono salvati gli ultimi cinque secondi registrati. Questa funzione permette di decidere velocemente quando registrare le parti importanti di una conversazione.

- 1 Attivare la funzione di preregistrazione [\(vedere anche capitolo](#page-44-1)  [9.1.9 Attivare e disattivare la funzione di preregistrazione](#page-44-1)  [\(DVT3200 – DVT7000\), pag. 45\)](#page-44-1).
- 2 Premere il tasto di registrazione .  $\rightarrow$  Il dispositivo passa alla modalità stand-by e registra continuamente cicli di cinque secondi l'uno, senza salvarli.
- 3 Premere il tasto di registrazione .
	- $\rightarrow$  Il dispositivo avvia la registrazione e salva gli ultimi cinque secondi registrati.

#### **5.2 Avviare la registrazione automaticamente**

Sono disponibili due funzioni per l'avvio automatico delle registrazioni: il timer e l'attivazione vocale.

#### **5.2.1 Utilizzare la funzione timer**

Con il timer si avvia la registrazione alla data e ora impostate. Come sorgente di registrazione si può utilizzare il microfono del dispositivo, la radio o un microfono esterno.

<span id="page-29-0"></span>1 Definire le impostazioni per il timer nel menu di impostazione e attivare la funzione [\(vedere anche capitolo 9.1.10 Impostare il](#page-44-2)  [timer, pag. 45\)](#page-44-2).

 $\rightarrow$  Quando la funzione è attivata, sul display viene visualizzato il simbolo  $\mathbf{\Sigma}$ . Il dispositivo inizia a registrare al momento specificato anche se è spento o se è attivato il blocco dei tasti.

#### **5.2.2 Utilizzare la funzione di attivazione vocale**

Con l'attivazione vocale il dispositivo avvia la registrazione non appena qualcuno parla. Quando si smette di parlare, la registrazione si interrompe dopo tre secondi. Non appena si ricomincia a parlare, la registrazione prosegue.

Con l'attivazione vocale è possibile impostare il volume al quale il dispositivo deve avviare la registrazione.

1 Definire le impostazioni per l'attivazione vocale nel menu di impostazione e attivare la funzione [\(vedere anche capitolo 9.1.11](#page-45-1)  [Abilitare e disabilitare l'attivazione vocale, pag. 46\)](#page-45-1).

 $\rightarrow$  Quando la funzione è attivata, sul display viene visualizzato il  $sim$ holo  $\mathbf{W}$ 

2 Premere il tasto di registrazione .

 $\rightarrow$  Il dispositivo passa alla modalità stand-by. Sul display viene visualizzato il simbolo della registrazione in pausa ( $@$ . Il dispositivo avvia la registrazione non appena si inizia a parlare. Quando si smette di parlare, la registrazione viene messa in pausa dopo tre secondi.

- $3$  Premere il tasto stop  $\blacksquare$  per terminare la registrazione.
	- $\rightarrow$  Il dispositivo torna alla modalità di arresto.

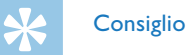

• Durante la registrazione, è possibile regolare il livello dell'attivazione vocale con **+/–**.

## <span id="page-30-0"></span>6 Riproduzione

### **Consiglio**

• Per migliorare la qualità di riproduzione, attivare la funzione ClearVoice. I passaggi a basso volume vengono regolati dinamicamente, in modo che le voci basse risultino più chiare e comprensibili [\(vedere anche capitolo 9.3.2 Attivare e disattivare](#page-49-1)  [ClearVoice, pag. 50\)](#page-49-1).

## **6.1 Selezionare una registrazione**

1 In modalità di arresto (schermata iniziale) premere **INDEX/**a per selezionare una cartella.

 $\rightarrow$  A seconda della posizione selezionata per il salvataggio, viene visualizzato uno dei simboli:  $\blacksquare$ ,  $\blacksquare$ ,  $\blacksquare$ ,  $\blacksquare$  – memoria interna, à, á, â, ã, ä – scheda di memoria. (**A**, **B**, **C** e **D** sono cartelle per le registrazioni, la cartella **Ea/a** contiene file musicali).

- 2 In modalità di arresto premere **>>I**.
	- $\circ$  L'indicatore di posizione passa alla fine della registrazione.
	- $\Omega$  L'indicatore di posizione passa all'inizio della registrazione successiva.
- 3 In modalità di arresto premere  $\blacksquare\blacktriangleleft$ .
	- $\Omega$  L'indicatore di posizione passa all'inizio della registrazione.
	- $\Omega$  L'indicatore di posizione passa alla fine della registrazione precedente.

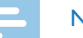

#### Nota

- Se la registrazione contiene marcatori di indice, con **144/DDI** si passa al marcatore precedente o successivo.
	- $\rightarrow$  Sul display, al posto della durata totale della registrazione, viene brevemente visualizzato il numero del marcatore di indice.

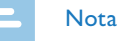

DVT3200 – DVT7000:

• il dispositivo supporta i file musicali nei formati WMA e MP3. Copiare questi file nella cartella **Music** quando il dispositivo è collegato a un computer. I file si trovano nella cartella **Pa/a** sul dispositivo. Durante la riproduzione, sul display viene visualizzato il simbolo del formato musicale.

 $MP3 - file MP3$ 

‰ – file WMA

- I file dotati di protezione anti-copia (Digital Rights Management, DRM) non sono supportati.
- Il dispositivo visualizza fino a 99 file musicali.

#### <span id="page-31-1"></span><span id="page-31-0"></span>**6.1.1 Trovare una registrazione con la ricerca mediante calendario**

La funzione di ricerca fornisce un elenco di tutte le registrazioni salvate, ordinate in base alla data di registrazione.

- 1 In modalità di arresto (schermata iniziale) premere **MENU**.
- Confermare con il tasto di registrazione .
- 3 Nella ricerca mediante calendario, selezionare la data desiderata con **H4/bbl**
- 4 Selezionare la registrazione con **+/ –**.

 $\rightarrow$  Verranno riprodotti i primi dieci secondi di ogni registrazione selezionata.

 $5$  Premere il tasto di riproduzione  $\triangleright$  II per avviare la riproduzione della registrazione selezionata.

## <span id="page-31-2"></span>**6.2 Riprodurre una registrazione o la musica**

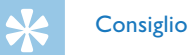

- • Dalla modalità di arresto, la riproduzione inizia tornando indietro di tre secondi. Questa funzione è utile soprattutto quando si devono trascrivere le registrazioni.
- Selezionare la registrazione desiderata come descritto.
- Premere il tasto di riproduzione > II per avviare la riproduzione della registrazione selezionata.
	- $\rightarrow$  Il LED di stato si illumina di verde. Durante la riproduzione, sul display vengono visualizzate la durata di riproduzione e la durata totale della registrazione.
- 3 Regolare il volume con **+/ –**.
- 4 Premere il tasto di pausa  $\triangleright$  II per mettere in pausa la riproduzione.  $\rightarrow$  La riproduzione si ferma e il LED di stato lampeggia di verde.
- 5 Premere il tasto stop per terminare la riproduzione.  $\rightarrow$  La riproduzione si arresta nella posizione corrente. Il dispositivo torna alla modalità di arresto. Quando si prosegue la riproduzione, questa partirà tre secondi prima della posizione corrente.
- 6 Premere il tasto di riproduzione II per proseguire la riproduzione.

<span id="page-32-0"></span>7 Premere **144/DDI** per passare all'inizio o alla fine della registrazione.

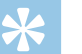

#### **Consiglio**

- • DVT3200 DVT7000: durante la riproduzione della musica, è possibile richiamare le impostazioni per l'equalizzatore e la modalità di ripetizione.
- • DVT5000 DVT7000: i tasti funzione variabili **F1/F2** consentono di richiamare le funzioni per la velocità di riproduzione, ClearVoice, la visualizzazione di data, ora e il tempo restante di registrazione.

## **6.3 Cambiare la velocità di riproduzione**

- 1 Durante la riproduzione premere per almeno due secondi il tasto di riproduzione  $\blacktriangleright$  II.
	- $\alpha$  La riproduzione procede a velocità lenta. Sul display viene visualizzato il simbolo le
	- $\Omega$  La riproduzione procede a velocità rapida. Sul display viene visualizzato il simbolo  $\triangleright$
	- $\alpha$  La riproduzione procede a velocità normale. Sul display viene visualizzato il simbolo  $\blacktriangleright$

## **6.4 Utilizzare la ricerca rapida**

Con la ricerca rapida, la registrazione viene riprodotta ad alta velocità. In questo modo si può cercare una parte specifica della registrazione.

1 Durante la riproduzione o in modalità di arresto, tenere premuto uno dei due tasti di spostamento **144** o **PPI**.

 $\rightarrow$  La ricerca ad alta velocità viene effettuata nella registrazione selezionata e in tutte quelle successive o precedenti in avanti o indietro.

#### 2 Rilasciare il tasto.

 $\rightarrow$  La riproduzione inizia a velocità normale dalla posizione corrente.

## <span id="page-32-1"></span>**6.5 Ripetere la riproduzione / Ciclo continuo**

È possibile ripetere automaticamente la riproduzione di singole registrazioni, di intere cartelle o di una sequenza interna a una registrazione (= ciclo continuo).

- In modalità di arresto (schermata iniziale) premere **MENU**.
- 2 Con **+/-** selezionare la funzione Ripetizione.
- 3 Confermare con il tasto di registrazione .
- 4 Con **+/ –** selezionare se si desidera riprodurre automaticamente una singola registrazione (file), una cartella oppure una sequenza.
	- $\rightarrow$  Sul display viene visualizzato il simbolo della modalità di ripetizione selezionata:
	- – Ripeti riproduzione file
	- $\overline{\mathbf{2}}$  Ripeti riproduzione cartella
	- Ã Ripeti selezione/sequenza
	- a Premere **INDEX/**a per definire il punto iniziale della sequenza.
	- (2) Premere **INDEX/a** per definire il punto finale della sequenza.
	- Ä Modalità di riproduzione casuale
- 5 Confermare con il tasto di registrazione .
	- $\rightarrow$  Si avvierà la riproduzione della registrazione, della cartella o della sequenza.

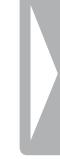

## <span id="page-34-0"></span>7 Modificare e cancellare

È possibile sovrascrivere una parte di una registrazione o aggiungere una nuova registrazione. Per gestire più facilmente le registrazioni lunghe, è possibile dividerle. Si possono cancellare singole registrazioni sul dispositivo.

## **7.1 Modificare una registrazione**

#### **7.1.1 Aggiungere o sovrascrivere una registrazione**

È possibile modificare una registrazione esistente sovrascrivendone una parte o aggiungendo una nuova registrazione alla fine. In modalità Sovrascrivi, la registrazione esistente viene cancellata a partire dalla posizione corrente!

#### Nota

- • Durante la modifica viene usata la stessa qualità di registrazione della registrazione originale.
- 1 Impostare la modalità di modifica desiderata [\(vedere anche](#page-43-1)  [capitolo 9.1.7 Impostare la modalità di modifica, pag. 44\).](#page-43-1)
	- ← Sul display viene visualizzato il simbolo della modalità di modifica selezionata:
	- $\blacksquare$  Aggiungi registrazione
	- $\blacksquare$  Sovrascrivi registrazione

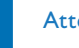

#### **Attenzione**

- • In modalità Sovrascrivi, la registrazione esistente viene cancellata a partire dalla posizione corrente!
- 2 In modalità di arresto (schermata iniziale), premere **INDEX/** per selezionare la cartella nella quale si desidera modificare una registrazione.

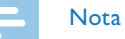

- • DVT3200 DVT7000: nella cartella che contiene i file musicali  $(2)$  non si possono modificare file.
- 3 Con  $\text{H}(A)$  selezionare la registrazione che si desidera modificare.
- 4 **Sovrascrivere una registrazione:** riprodurre la registrazione fino al punto nel quale si desidera aggiungere una nuova parte, utilizzare la ricerca rapida o passare a un marcatore di indice premendo **H4/PH**.
- 5 Premere il tasto di pausa  $\triangleright$  II per mettere in pausa la riproduzione.
- Premere il tasto di registrazione per avviare la registrazione della nuova parte.

 $\rightarrow$  La nuova registrazione sovrascrive il resto della registrazione o viene aggiunta alla fine, a seconda della modalità di modifica impostata.

- <span id="page-35-0"></span>7 Durante la registrazione, premere il tasto di registrazione ● per mettere in pausa la registrazione.
- 8 Premere il tasto stop  $\blacksquare$  per terminare la registrazione.
	- $\rightarrow$  Il dispositivo torna alla modalità di arresto.

#### <span id="page-35-1"></span>**7.1.2 Dividere una registrazione**

Per gestire più facilmente una registrazione lunga – per esempio se la si deve inviare via e-mail, archiviare sul computer o se occorre cancellarne singole parti – è possibile dividerla in più registrazioni.

- 1 In modalità di arresto (schermata iniziale), premere **INDEX/** per selezionare la cartella nella quale si desidera dividere una registrazione.
- 2 Con **H4/DD** selezionare la registrazione che si desidera dividere.
- 3 Riprodurre la registrazione fino al punto in cui deve essere divisa. Premere il tasto stop  $\blacksquare$  per terminare la riproduzione. Oppure: con  $\textsf{H}\blacktriangleleft/\textsf{H}$  passare al marcatore di indice in corrispondenza del quale deve essere divisa la registrazione..
- 4 Premere **MENU**.
- 5 Con **+/ –** selezionare la funzione Split.
- 6 Confermare con il tasto di registrazione  $\bullet$ .
- 7 Selezionare con **+/ –** OK.
- 8 Confermare con il tasto di registrazione .
	- $\rightarrow$  La registrazione viene divisa. La numerazione delle registrazioni successive viene aggiornata.

## **7.2 Cancellare registrazioni sul dispositivo**

Si possono cancellare singole registrazioni sul dispositivo. Se si desidera rinominare o cancellare intere cartelle, collegare il dispositivo a un computer.

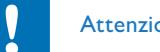

#### **Attenzione**

- • Cancellare solo le registrazioni che non servono più. Non è possibile recuperare le registrazioni cancellate.
- In modalità di arresto (schermata iniziale), premere **INDEX/** per selezionare la cartella nella quale si desidera cancellare una registrazione.
- Con  $\blacktriangleright$ **I** selezionare la registrazione che si desidera cancellare.
- $3$  Premere per almeno due secondi il tasto di cancellazione  $\bar{w}$  o **ERASE**.
- 4 Confermare la cancellazione con il tasto di registrazione .

 $\rightarrow$  La registrazione viene cancellata. La numerazione delle registrazioni successive viene aggiornata.

## <span id="page-36-0"></span>8 Radio (DVT5000 – DVT7000)

#### Nota

• Le cuffie fungono da antenna per il dispositivo. La ricezione radio è possibile soltanto quando sono collegate le cuffie al dispositivo.

### <span id="page-36-1"></span>**8.1 Utilizzare la radio**

- 1 Collegare un paio di cuffie al dispositivo [\(vedere anche capitolo](#page-21-1)  [4.11.1 Collegare le cuffie, pag. 22\)](#page-21-1).
- 2 Per accendere la radio, premere **MENU** per almeno due secondi.
- 3 Impostare la frequenza desiderata con **144/PPI**. Oppure: premere per almeno due secondi **144/DDI** per avviare la ricerca della stazione successiva.
- 4 Regolare il volume con **+/–**.
- 5 Per spegnere la radio, premere **MENU** per almeno due secondi.

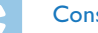

#### **Consiglio**

• È possibile spegnere la radio con il tasto funzione variabile **F1**.

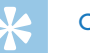

### **Consiglio**

- • Si può accendere e spegnere la radio anche dal menu:
	- a In modalità di arresto (schermata iniziale) premere **MENU**.
	- (2) Con **H4/** > I selezionare il menu Radio **D**.
	- c Con **+/–** selezionare Radio FM on o Off.
	- $\overline{a}$  Confermare con il tasto di registrazione  $\bullet$ .

## <span id="page-37-1"></span><span id="page-37-0"></span>**8.2 Memorizzare le stazioni radio**

Si possono memorizzare fino a 20 stazioni radio nelle preimpostazioni.

## **Consiglio**

• In modalità radio è possibile richiamare la ricerca premendo il tasto funzione variabile **F2**.

#### **8.2.1 Memorizzare le stazioni automaticamente**

- 1 In modalità radio premere **MENU**.
- 2 Con **+/-** selezionare la funzione Ricerca stazione.
- 3 Confermare con il tasto di registrazione .
- 4 Con **+/-** selezionare la funzione Ricerca au..
- 5 Confermare con il tasto di registrazione ●.
	- $\rightarrow$  Il dispositivo cerca automaticamente le stazioni radio e memorizza le relative frequenze nelle preimpostazioni. Vengono memorizzate fino a 20 stazioni.

#### **8.2.2 Memorizzare le stazioni manualmente**

- 1 In modalità radio premere **MENU**.
- 2 Con **+/ –** selezionare la funzione Ricerca stazione.
- 3 Confermare con il tasto di registrazione .
- 4 Con **+/ –** selezionare la funzione Ricerca manuale.
- 5 Confermare con il tasto di registrazione ●.
- 6 Impostare la frequenza desiderata con **144/PPI**. Oppure: premere per almeno due secondi **144/DDI** per avviare la ricerca della stazione successiva.
- 7 Premere il tasto di registrazione  $\bullet$  per memorizzare la stazione selezionata nelle preimpostazioni.

#### **8.2.3 Cancellare le stazioni**

- Con **144/>>I** selezionare la stazione radio che si desidera cancellare.
- 2 Premere per almeno due secondi il tasto di cancellazione  $\overline{\mathfrak{w}}$  o **ERASE**.
- 3 Confermare la cancellazione con il tasto di registrazione .

## <span id="page-38-1"></span><span id="page-38-0"></span>**8.3 Impostare i dispositivi di output per la riproduzione radio**

In modalità radio, l'altoparlante del dispositivo non viene disattivato quando si collegano le cuffie. Si può scegliere di ascoltare la radio con le cuffie o con l'altoparlante del dispositivo.

- 1 In modalità radio premere **MENU**.
- 2 Con **+/ –** selezionare la funzione Output.
- 3 Confermare con il tasto di registrazione .
- 4 Con **+/ –** scegliere se si desidera ascoltare la radio con le cuffie o con l'altoparlante del dispositivo.
- 5 Confermare con il tasto di registrazione .
- 6 Premere **MENU** per tornare alla modalità radio.

## **8.4 Registrare una stazione radio**

È possibile registrare dalla radio.

- 1 Avviare la ricezione radio come descritto e selezionare la stazione che si desidera registrare.
- 2 Premere il tasto di registrazione .
	- → Il dispositivo registra e il LED di stato si illumina di rosso.
- 3 Durante la registrazione, premere il tasto di registrazione  $\bullet$  per mettere in pausa la registrazione.
- 4 Premere il tasto stop  $\blacksquare$  per terminare la registrazione.
	- $\rightarrow$  Il dispositivo torna alla modalità radio.

## <span id="page-39-0"></span>9 Impostazioni

Per richiamare il menu delle impostazioni dalla modalità di arresto (schermata iniziale), premere **MENU**.

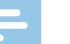

## Nota

 $\cdot$  Dopo avere eseguito una funzione, premere il tasto stop  $\blacksquare$  per tornare alla modalità di arresto. Durante l'esecuzione di una funzione, premere il tasto stop **ill** per annullare l'operazione senza salvare e tornare alla modalità di arresto.

## **9.1 Impostazioni di registrazione**

#### <span id="page-39-1"></span>**9.1.1 Impostare la posizione per il salvataggio delle registrazioni**

La memoria in cui vengono salvate le registrazioni è riconoscibile dal simbolo della cartella sul display:  $\blacksquare$ ,  $\blacksquare$ ,  $\blacksquare$ ,  $\blacksquare$  – memoria interna,  $\mathbf{\Omega}$ ,  $\mathbf{\Omega}$ ,  $\mathbf{\Omega}$ ,  $\mathbf{\Omega}$ ,  $\mathbf{\Omega}$  – scheda di memoria.

- 1 In modalità di arresto (schermata iniziale) premere **MENU**.
- 2 Con  $\text{H}(A)$  selezionare il menu per le impostazioni del dispositivo **D**.
- 3 Con **+/ –** selezionare la funzione Selez. memoria.
- 4 Confermare con il tasto di registrazione .
- 5 Premere **+/ –** per scegliere se salvare le registrazioni nella memoria interna o sulla scheda microSD.
- $6$  Confermare con il tasto di registrazione  $\bullet$ .
- $7$  Premere il tasto stop  $\blacksquare$  per uscire dal menu.

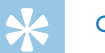

## **Consiglio**

• Per annullare l'operazione senza salvare e tornare alla modalità di arresto, premere il tasto stop  $\blacksquare$ .

#### <span id="page-39-2"></span>**9.1.2 Regolare automaticamente le impostazioni di registrazione (DVT3200 – DVT7000)**

Con questa funzione, all'inizio della registrazione il dispositivo rileva la situazione ambientale e imposta la qualità di registrazione o la sensibilità del microfono adeguata.

- In modalità di arresto (schermata iniziale) premere MENU.
- 2 Con **H4/>>I** selezionare il menu per le impostazioni di registrazione  $\blacksquare$ .
- 3 Con **+/ –** selezionare la funzione Regis. reg aut.
- 4 Confermare con il tasto di registrazione .
- 5 Attivare o disattivare la funzione premendo **+/ –**.
- Confermare con il tasto di registrazione .

#### $\bf{40}$  Impostazioni and and a set of the set of the set of the set of the set of the set of the set of the set of the set of the set of the set of the set of the set of the set of the set of the set of the set of the se

<span id="page-40-0"></span> $7$  Premere il tasto stop per uscire dal menu.

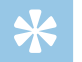

#### **Consiglio**

• Per annullare l'operazione senza salvare e tornare alla modalità di arresto, premere il tasto stop  $\blacksquare$ .

#### <span id="page-40-1"></span>**9.1.3 Impostare la qualità di registrazione**

Le impostazioni per la qualità di registrazione consentono di definire il formato del file e la qualità della registrazione sotto forma di frequenza di dati (bitrate). Con l'aumentare della qualità di registrazione, cresce la dimensione del file e di conseguenza si possono effettuare meno registrazioni.

- 1 In modalità di arresto (schermata iniziale) premere **MENU**.
- 2 Con  $\text{I41}$ **>** selezionare il menu per le impostazioni di registrazione **D**.
- 3 Con **+/ –** selezionare la funzione Impost. qualità.
- 4 Confermare con il tasto di registrazione .
- 5 Selezionare la qualità di registrazione desiderata con **+/ –**.  $\rightarrow$  Sul display viene visualizzato il simbolo dell'impostazione
	- selezionata per la qualità:
	- **PCM** Qualità massima, senza compressione. formato: WAV, 705 kbit/s (DVT1400 – DVT3600) formato: WAV, 1.411 kbit/s (DVT5000 – DVT7000)
- SHQ Qualità molto alta, formato: MP3, 160 kbit/s (DVT1400 – DVT3600) formato: MP3, 192 kbit/s (DVT5000 – DVT7000)
- ƒ Qualità alta, formato: MP3, 96kbit/s
- ˆ Tempo di registrazione superiore alla media formato: MP3, 64kbit/s
- **† 12** Tempo di registrazione massimo, formato: MP3, 8kbit/s
- Confermare con il tasto di registrazione .
- $7$  Premere il tasto stop per uscire dal menu.

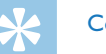

### **Consiglio**

• Per annullare l'operazione senza salvare e tornare alla modalità di arresto, premere il tasto stop  $\blacksquare$ .

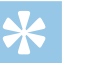

#### **Consiglio**

• DVT5000 – DVT7000: con i tasti funzione variabili **F1/F2** si può richiamare il menu di impostazione per la sensibilità del microfono e la qualità di registrazione.

#### <span id="page-41-1"></span><span id="page-41-0"></span>**9.1.4 Impostare la sensibilità del microfono**

È possibile regolare la sensibilità del microfono per adeguarla alla situazione ambientale della registrazione. In base alla distanza della persona che parla, si può modificare la sensibilità del microfono in modo da escludere il più possibile i rumori di fondo. Mediante la funzione zoom, il dispositivo si focalizza sul microfono anteriore ed esclude i rumori provenienti di lato. Questo consente di registrare una conferenza o un discorso a lunga distanza.

- 1 In modalità di arresto (schermata iniziale) premere **MENU**.
- 2 Con **H4/>>I** selezionare il menu per le impostazioni di registrazione **D**.
- 3 Con **+/ –** selezionare la funzione Sensibilità mic.
- 4 Confermare con il tasto di registrazione .
- 5 Selezionare la qualità di registrazione desiderata con **+/ –**.
	- $\rightarrow$  Sul display viene visualizzato il simbolo della sensibilità selezionata per il microfono:

圖 – Dettato – Impostazione ottimizzata per la registrazione di una sorgente vicina al dispositivo.

 $\mathbf{\Omega}$  – Ric. vocale – Registrazione ottimizzata per la successiva elaborazione in un software di riconoscimento vocale.

 $\Xi$  – Conversazione – Impostazione ottimizzata per la registrazione di più sorgenti nell'immediata prossimità del dispositivo.

 $\blacksquare$  – Zoom automatico (DVT5000 – DVT7000) – Adeguamento automatico della funzione zoom a una sorgente lontana.

 $\mathbb{Z}$  – Conferenza – Impostazione ottimizzata per la registrazione di una sorgente lontana dal dispositivo.

 $\mathbb{Z}$  – Lunga distanza (DVT5000 – DVT7000) – Impostazione ottimizzata per la registrazione di sorgenti distanti fino a 15 metri / 50 piedi.

 $\Omega$  – Impost. Man. (DVT3200 – DVT7000) – Impostazione manuale della sensibilità del microfono. Premere **144/DDI** per selezionare un livello di sensibilità da 1 (sensibilità minima, sorgente molto vicina) a 9 (molto sensibile, sorgente molto lontana). Durante la registrazione, è possibile regolare il livello di sensibilità del microfono con **+/–**.

- Confermare con il tasto di registrazione .
- $7$  Premere il tasto stop per uscire dal menu.

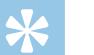

#### **Consiglio**

• Per annullare l'operazione senza salvare e tornare alla modalità di arresto, premere il tasto stop  $\blacksquare$ .

#### <span id="page-41-2"></span>**9.1.5 Attivare e disattivare il filtro vento (DVT3200 – DVT7000)**

Per le registrazioni all'aperto, si può attivare il filtro vento che attenua i rumori causati dal vento.

- In modalità di arresto (schermata iniziale) premere **MENU**.
- Con  $\blacktriangleleft$ **/>>** selezionare il menu per le impostazioni di registrazione Õ.
- <span id="page-42-0"></span>3 Con **+/ –** selezionare la funzione Filtro vento.
- 4 Confermare con il tasto di registrazione .
- 5 Attivare o disattivare la funzione premendo **+/ –**.
- 6 Confermare con il tasto di registrazione  $\bullet$ .
- Premere il tasto stop per uscire dal menu.

## **Consiglio**

• Per annullare l'operazione senza salvare e tornare alla modalità di arresto, premere il tasto stop  $\blacksquare$ .

#### <span id="page-42-1"></span>**9.1.6 Attivare e disattivare la riduzione del rumore (DVT3200 – DVT7000)**

Per le registrazioni in ambienti che presentano un forte rumore di fondo – per esempio tra la folla o durante la partenza di un treno o di un'auto – è possibile attivare la riduzione del rumore che attenua i rumori di fondo.

- In modalità di arresto (schermata iniziale) premere **MENU**.
- 2 Con **H4/>>I** selezionare il menu per le impostazioni di registrazione  $\blacksquare$ .
- 3 Con **+/ –** selezionare la funzione Riduz. rumore.
- 4 Confermare con il tasto di registrazione .
- 5 Attivare o disattivare la funzione premendo **+/ –**.
- 6 Confermare con il tasto di registrazione .
- $7$  Premere il tasto stop per uscire dal menu.

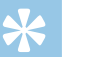

#### **Consiglio**

#### <span id="page-43-1"></span><span id="page-43-0"></span>**9.1.7 Impostare la modalità di modifica**

È possibile modificare una registrazione esistente sovrascrivendone una parte o aggiungendo una nuova registrazione alla fine. In modalità Sovrascrivi, la registrazione esistente viene cancellata a partire dalla posizione corrente!

- 1 In modalità di arresto (schermata iniziale) premere **MENU**.
- 2 Con **H4/>>I** selezionare il menu per le impostazioni di registrazione **D**.
- 3 Con **+/ –** selezionare la funzione Mod.revisione.
- 4 Confermare con il tasto di registrazione .
- 5 Premere **+/ –** per scegliere di aggiungere una nuova parte a una registrazione esistente, cancellare e sovrascrivere una parte o disattivare la funzione.

 $\rightarrow$  Sul display viene visualizzato il simbolo della modalità di modifica selezionata:

 $\blacksquare$  – Aggiungi registrazione  $\blacksquare$  – Sovrascrivi registrazione

- 6 Confermare con il tasto di registrazione  $\bullet$ .
- Premere il tasto stop per uscire dal menu.

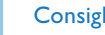

#### **Consiglio**

• Per annullare l'operazione senza salvare e tornare alla modalità di arresto, premere il tasto stop  $\blacksquare$ .

#### <span id="page-43-2"></span>**9.1.8 Attivare e disattivare la registrazione silenziosa (DVT3200 – DVT7000)**

Questa funzione consente di disattivare il display, il LED di stato e i segnali acustici durante la registrazione. In questo modo si può registrare senza che vi siano indicazioni visibili che il dispositivo sta registrando.

- 1 In modalità di arresto (schermata iniziale) premere **MENU**.
- 2 Con **H4/>>I** selezionare il menu per le impostazioni di registrazione  $\blacksquare$ .
- 3 Con **+/ –** selezionare la funzione Reg.silenziosa.
- 4 Confermare con il tasto di registrazione .
- 5 Attivare o disattivare la funzione premendo **+/ –**.
- 6 Confermare con il tasto di registrazione .
- $7$  Premere il tasto stop per uscire dal menu.

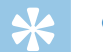

#### **Consiglio**

arresto, premere il tasto stop  $\blacksquare$ .

• Per annullare l'operazione senza salvare e tornare alla modalità di

er and the set of the set of the set of the set of the set of the set of the set of the set of the set of the set of the set of the set of the set of the set of the set of the set of the set of the set of the set of the se

#### <span id="page-44-1"></span><span id="page-44-0"></span>**9.1.9 Attivare e disattivare la funzione di preregistrazione (DVT3200 – DVT7000)**

La funzione di preregistrazione consente di registrare i cinque secondi precedenti alla pressione del pulsante di registrazione. Il dispositivo si trova in modalità stand-by e registra continuamente cicli di cinque secondi l'uno, senza salvarli. Quando si preme il tasto di registrazione, vengono salvati gli ultimi cinque secondi registrati.

- 1 In modalità di arresto (schermata iniziale) premere **MENU**.
- 2 Con **H4/>>I** selezionare il menu per le impostazioni di registrazione **D**.
- 3 Con +/- selezionare la funzione Preregistraz..
- 4 Confermare con il tasto di registrazione .
- 5 Attivare o disattivare la funzione premendo **+/ –**.
- 6 Confermare con il tasto di registrazione  $\bullet$ .
- $7$  Premere il tasto stop per uscire dal menu.

## **Consiglio**

• Per annullare l'operazione senza salvare e tornare alla modalità di arresto, premere il tasto stop $\blacksquare$ .

#### <span id="page-44-2"></span>**9.1.10 Impostare il timer**

Con il timer si avvia la registrazione alla data e ora impostate. Come sorgente di registrazione si può utilizzare il microfono del dispositivo, la radio o un microfono esterno.

- 1 In modalità di arresto (schermata iniziale) premere **MENU**.
- 2 Con  $\text{Id}$  **/>** selezionare il menu per le impostazioni di registrazione  $\blacksquare$ .
- 3 Con **+/ –** selezionare la funzione Timer.
- 4 Confermare con il tasto di registrazione .
- 5 Premere **+/ –** per selezionare la funzione Imposta ora che consente di impostare la data e l'ora dell'allarme.
- 6 Impostare la data e l'ora come descritto [\(vedere anche capitolo](#page-48-3)  [9.3.1 Impostare data e ora, pag. 49\)](#page-48-3).
- Confermare con il tasto di registrazione .
- 8 Premere **+/-** per selezionare la funzione Sorgente reg. che consente di impostare la sorgente di registrazione.
- 9 Con  $+/-$  selezionare se il dispositivo deve registrare da un microfono, da una sorgente esterna o dalla radio. Per la registrazione dalla radio, si può selezionare la stazione preimpostata da registrare.

#### <span id="page-45-0"></span>10 Confermare con il tasto di registrazione .

 $\rightarrow$  Ouando la funzione è attivata, sul display viene visualizzato il simbolo  $\blacksquare$ . Il dispositivo inizia a registrare al momento specificato

11 Premere **+/ –** per selezionare la funzione Off che consente di disattivare il timer.

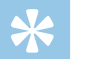

## **Consiglio**

• Per annullare l'operazione senza salvare e tornare alla modalità di arresto, premere il tasto stop  $\blacksquare$ .

#### <span id="page-45-1"></span>**9.1.11 Abilitare e disabilitare l'attivazione vocale**

Con l'attivazione vocale il dispositivo avvia la registrazione non appena qualcuno parla. Quando si smette di parlare, la registrazione si interrompe dopo tre secondi. Non appena si ricomincia a parlare, la registrazione prosegue.

Con l'attivazione vocale è possibile impostare il volume al quale il dispositivo deve avviare la registrazione.

- 1 In modalità di arresto (schermata iniziale) premere **MENU**.
- 2 Con **H4/>>I** selezionare il menu per le impostazioni di registrazione **D**.
- 3 Con **+/ –** selezionare la funzione Attiv. vocale.
- 4 Confermare con il tasto di registrazione .
- 5 Con **+/ –** selezionare la funzione On.

- 6 Confermare con il tasto di registrazione  $\bullet$ .
- Premere **144/DDI** per selezionare un livello di attivazione vocale da 1 (molto sensibile, il dispositivo si attiva a un volume molto basso) a 9 (sensibilità minima, il dispositivo si attiva solo a un volume molto alto). In modalità di registrazione, è possibile regolare il livello dell'attivazione vocale con **+/–**.

#### 8 Confermare con il tasto di registrazione .

 $\rightarrow$  Quando la funzione è attivata, sul display viene visualizzato il simbolo **W**.

Premere **+/**- per selezionare la funzione Off che consente di disattivare l'attivazione vocale.

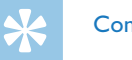

## **Consiglio**

#### <span id="page-46-1"></span><span id="page-46-0"></span>**9.1.12 Impostare la divisione automatica**

Per evitare che i file di una registrazione lunga – per esempio di una riunione che dura varie ore – assumano dimensioni eccessive, è possibile dividere automaticamente le registrazioni. Al raggiungimento della durata impostata, il dispositivo termina la registrazione in corso e ne avvia automaticamente una nuova.

- 1 In modalità di arresto (schermata iniziale) premere **MENU**.
- 2 Con **H4/>>I** selezionare il menu per le impostazioni di registrazione **D**.
- Con **+/** selezionare la funzione Divisione aut..
- 4 Confermare con il tasto di registrazione .
- 5 Premere **+/ –** per selezionare se le registrazioni devono essere divise automaticamente dopo 30 o 60 minuti oppure disattivare la funzione.
- 6 Confermare con il tasto di registrazione  $\bullet$ .
- Premere il tasto stop per uscire dal menu.

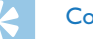

#### **Consiglio**

• Per annullare l'operazione senza salvare e tornare alla modalità di arresto, premere il tasto stop  $\blacksquare$ .

#### <span id="page-46-2"></span>**9.1.13 Attivare e disattivare il LED di registrazione**

Questa funzione consente di disattivare il LED di stato.

- 1 In modalità di arresto (schermata iniziale) premere **MENU**.
- 2 Con  $\text{H}(A)$  selezionare il menu per le impostazioni del dispositivo **D**.
- 3 Con **+/ –** selezionare la funzione Indicatore reg..
- 4 Confermare con il tasto di registrazione .
- 5 Attivare o disattivare il LED di stato premendo **+/–**.
- 6 Confermare con il tasto di registrazione .
- $7$  Premere il tasto stop per uscire dal menu.

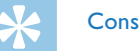

## **Consiglio**

#### <span id="page-47-1"></span><span id="page-47-0"></span>**9.1.14 Selezionare una sorgente esterna**

Quando si collega un microfono esterno, viene cambiata automaticamente la sorgente di registrazione e disattivato il microfono del dispositivo. Se si collega un microfono mono o una sorgente di registrazione dotata di proprio amplificatore (DVT3200 – DVT7000) (esempio: impianto stereo) alla connessione per il microfono, occorre cambiare la selezione della sorgente esterna.

- 1 In modalità di arresto (schermata iniziale) premere **MENU**.
- Con  $\blacktriangleleft$ / $\blacktriangleright$  selezionare il menu per le impostazioni di registrazione **D**.
- 3 Con **+/ –** selezionare la funzione Ingresso est..
- 4 Confermare con il tasto di registrazione .
- 5 Premere **+/ –** per scegliere se si desidera collegare un microfono mono o stereo oppure una sorgente di registrazione dotata di proprio amplificatore (Line-in).
- 6 Confermare con il tasto di registrazione  $\bullet$ .
- Premere il tasto stop per uscire dal menu.
	- $\rightarrow$  Con Line-in sul display viene visualizzato il simbolo  $\blacksquare$ .

#### **Consiglio**

• Per annullare l'operazione senza salvare e tornare alla modalità di arresto, premere il tasto stop  $\blacksquare$ .

### **9.2 Impostazioni di visualizzazione**

#### **9.2.1 Selezionare la lingua**

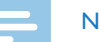

#### <span id="page-47-2"></span>Nota

- È possibile che la propria lingua non sia disponibile. In tal caso selezionarne un'altra.
- In modalità di arresto (schermata iniziale) premere **MENU**.
- 2 Con **H4/>>I** selezionare il menu per le impostazioni di visualizzazione  $\blacksquare$
- 3 Con **+/ –** selezionare la funzione Lingua.
- 4 Confermare con il tasto di registrazione .
- 5 Selezionare la lingua desiderata per il display con **+/–**.
- Confermare con il tasto di registrazione .
- Premere il tasto stop per uscire dal menu.

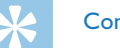

#### **Consiglio**

#### <span id="page-48-1"></span><span id="page-48-0"></span>**9.2.2 Regolare il contrasto del display**

- 1 In modalità di arresto (schermata iniziale) premere **MENU**.
- 2 Con  $\text{Id}$  **/>** selezionare il menu per le impostazioni di visualizzazione  $\blacksquare$
- 3 Con **+/ –** selezionare la funzione Contrasto.
- 4 Confermare con il tasto di registrazione .
- Premere  $\textsf{H}\textsf{A}/\textsf{P}\textsf{H}$  per selezionare il livello di contrasto desiderato per il display.
- 6 Confermare con il tasto di registrazione  $\bullet$ .
- $7$  Premere il tasto stop  $\blacksquare$  per uscire dal menu.

#### **Consiglio**

- • Per annullare l'operazione senza salvare e tornare alla modalità di arresto, premere il tasto stop  $\blacksquare$ .
- <span id="page-48-2"></span>**9.2.3 Attivare e disattivare la retroilluminazione (DVT3200 – DVT7000)**
- 1 In modalità di arresto (schermata iniziale) premere **MENU**.
- 2 Con **H4/>>I** selezionare il menu per le impostazioni di visualizzazione  $\blacksquare$ .
- 3 Con **+/ –** selezionare la funzione Retroilluminato.
- 4 Confermare con il tasto di registrazione .
- 5 Selezionare con **+/–** una delle impostazioni seguenti: Off, 8s, 20s, On.
- Confermare con il tasto di registrazione .
- $7$  Premere il tasto stop per uscire dal menu.

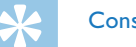

#### **Consiglio**

• Per annullare l'operazione senza salvare e tornare alla modalità di arresto, premere il tasto stop  $\blacksquare$ .

## **9.3 Impostazioni del dispositivo**

#### <span id="page-48-3"></span>**9.3.1 Impostare data e ora**

Per ogni registrazione vengono memorizzate la data e l'ora di registrazione.

- 1 In modalità di arresto (schermata iniziale) premere **MENU**.
- 2 Con  $\text{H}(A)$  selezionare il menu per le impostazioni del dispositivo **D**.
- 3 Con **+/ –** selezionare la funzione Data/ora.
- 4 Confermare con il tasto di registrazione .
- <span id="page-49-0"></span>5 Selezionare l'anno desiderato con **+/–**.
- 6 Premere **>>I**.
- 7 Selezionare il mese desiderato con **+/ –**.
- 8 Premere **>>I**.
- 9 Selezionare il giorno desiderato con **+/ –**.

## 10 Premere **>>I**.

11 Con **+/ –** selezionare se l'ora deve essere visualizzata in formato 12 o 24 ore.

### 17 Premere **>>I**.

- 13 Selezionare l'ora desiderata con **+/ –**.
- 14 Premere **>>I**.
- 15 Selezionare i minuti desiderati con **+/ –**.
- 16 Confermare con il tasto di registrazione .
- 17 Premere il tasto stop  $\blacksquare$  per uscire dal menu.

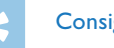

## **Consiglio**

• Per annullare l'operazione senza salvare e tornare alla modalità di arresto, premere il tasto stop  $\blacksquare$ .

## <span id="page-49-1"></span>**9.3.2 Attivare e disattivare ClearVoice**

Per migliorare la qualità di riproduzione, attivare la funzione ClearVoice. I passaggi a basso volume vengono regolati dinamicamente, in modo che le voci basse risultino più chiare e comprensibili.

- 1 In modalità di arresto (schermata iniziale) premere **MENU**.
- 2 Con  $\text{H}(A)$  selezionare il menu per le impostazioni del dispositivo **D**.
- 3 Con **+/ –** selezionare la funzione ClearVoice.
- 4 Confermare con il tasto di registrazione .
- 5 Attivare o disattivare la funzione premendo **+/ –**.  $\rightarrow$  Quando la funzione è attivata, sul display viene visualizzato il simbolo Ç.
- 6 Confermare con il tasto di registrazione .
- $7$  Premere il tasto stop  $\blacksquare$  per uscire dal menu.

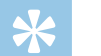

## **Consiglio**

#### <span id="page-50-1"></span><span id="page-50-0"></span>**9.3.3 Impostare l'equalizzatore (DVT3200 – DVT7000)**

Per la riproduzione della musica è disponibile un equalizzatore che consente di rendere l'ascolto più piacevole, adeguando le frequenze ai diversi generi musicali.

- 1 In modalità di arresto (schermata iniziale) premere **MENU**.
- 2 Con  $\text{H}(A)$  selezionare il menu per le impostazioni del dispositivo **D**.
- 3 Con **+/ –** selezionare la funzione Equaliz..
- 4 Confermare con il tasto di registrazione .
- 5 Premere **+/ –** per selezionare l'impostazione desiderata o disattivare la funzione.
	- $\rightarrow$  Quando la funzione è attivata, sul display viene visualizzato il simbolo della modalità di equalizzazione selezionata:
	- $\Xi$  Pop
	- $\mathbf{L}$  lazz
	- $\Box$  Classica
- 6 Confermare con il tasto di registrazione  $\bullet$ .
- Premere il tasto stop per uscire dal menu.

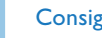

#### **Consiglio**

• Per annullare l'operazione senza salvare e tornare alla modalità di arresto, premere il tasto stop  $\blacksquare$ .

#### <span id="page-50-2"></span>**9.3.4 Impostare lo spegnimento automatico**

Il dispositivo si spegne automaticamente se non vengono premuti tasti entro il tempo impostato. In questo modo si risparmia energia.

- In modalità di arresto (schermata iniziale) premere **MENU**.
- 2 Con  $\text{H}(A)$  selezionare il menu per le impostazioni del dispositivo  $\mathbf{\Omega}$ .
- Con **+/** selezionare la funzione Spegn. Autom...
- 4 Confermare con il tasto di registrazione .
- 5 Premere **+/ –** per fare in modo che il dispositivo si spenga automaticamente dopo 5, 15, 30 o 60 minuti di inattività.
- 6 Confermare con il tasto di registrazione  $\bullet$ .
- $7$  Premere il tasto stop per uscire dal menu.

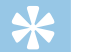

#### **Consiglio**

#### <span id="page-51-1"></span><span id="page-51-0"></span>**9.3.5 Impostare l'allarme**

È possibile utilizzare il dispositivo come sveglia o per segnalare un appuntamento. Alla data e ora impostate, il dispositivo riproduce un segnale d'allarme o la registrazione selezionata.

- 1 In modalità di arresto (schermata iniziale) premere **MENU**.
- 2 Con  $\text{H}(A)$  selezionare il menu per le impostazioni del dispositivo **D**.
- 3 Con **+/ –** selezionare la funzione Allarme.
- 4 Confermare con il tasto di registrazione .
- 5 Premere **+/ –** per selezionare la funzione Imposta ora che consente di impostare la data e l'ora dell'allarme.
- 6 Impostare la data e l'ora come descritto [\(vedere anche capitolo](#page-48-3)  [9.3.1 Impostare data e ora, pag. 49\)](#page-48-3).
- 7 Confermare con il tasto di registrazione .
- 8 Premere +/- per selezionare la funzione Imposta sorg. che consente di impostare il segnale d'allarme.
- 9 Con  $+/-$  selezionare se come allarme il dispositivo deve riprodurre un suono, una registrazione selezionata o una stazione radio impostata.

10 Confermare con il tasto di registrazione .

- $\rightarrow$  Ouando la funzione è attivata, sul display viene visualizzato il  $sinbolo$   $\Omega$
- 11 Premere **+/ –** per selezionare la funzione Off che consente di disattivare l'allarme.

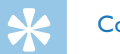

## **Consiglio**

#### <span id="page-52-1"></span><span id="page-52-0"></span>**9.3.6 Attivare e disattivare i toni dei tasti e i segnali acustici**

- 1 In modalità di arresto (schermata iniziale) premere **MENU**.
- 2 Con **H4/>>I** selezionare il menu per le impostazioni del dispositivo  $\blacksquare$ .
- 3 Con **+/–** selezionare la funzione Suoni disp..
- 4 Confermare con il tasto di registrazione .
- 5 Premere **+/ –** per attivare o disattivare i toni dei tasti e i segnali acustici.
- 6 Confermare con il tasto di registrazione .
- $7$  Premere il tasto stop per uscire dal menu.

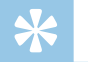

#### **Consiglio**

## <span id="page-53-0"></span>10 Assistenza

Non effettuare attività di manutenzione che non siano descritte nel presente manuale d'uso. Non smontare il dispositivo in singole parti per effettuare riparazioni. Affidare la riparazione del dispositivo esclusivamente a un centro di assistenza certificato.

## **10.1Funzioni di assistenza del dispositivo**

#### <span id="page-53-2"></span>**10.1.1 Visualizzare informazioni sul dispositivo**

- 1 In modalità di arresto (schermata iniziale) premere **MENU**.
- 2 Con  $\text{H}(A)$  selezionare il menu per le impostazioni del dispositivo  $\blacksquare$ .
- 3 Con **+/ –** selezionare la funzione Informazioni.
- 4 Confermare con il tasto di registrazione .  $\rightarrow$  Sul display vengono visualizzate le informazioni generali relative al dispositivo: la data e l'ora attuali, il tempo di registrazione restante nella memoria selezionata e la versione del firmware del dispositivo.
- $\overline{5}$  Premere il tasto stop  $\blacksquare$  per tornare alla modalità di arresto.

#### **10.1.2 Formattare la memoria**

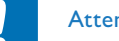

#### <span id="page-53-1"></span>**Attenzione**

• La formattazione della memoria cancella tutte le registrazioni e i file salvati!

Questa funzione consente di cancellare tutti i dati e formattare la memoria selezionata.

- 1 Selezionare la memoria che si desidera formattare (memoria interna o scheda microSD [\(vedere anche capitolo 9.1.1 Impostare](#page-39-1)  [la posizione per il salvataggio delle registrazioni, pag. 40\)](#page-39-1).
- 2 In modalità di arresto (schermata iniziale) premere **MENU**.
- 3 Con  $\text{H}(A)$  selezionare il menu per le impostazioni del dispositivo  $\mathbf{\Omega}$ .
- 4 Con **+/ –** selezionare la funzione Form. memoria.
- 5 Confermare con il tasto di registrazione ●.
- 6 Selezionare con **+/ –** OK.
- 7 Confermare con il tasto di registrazione .
- 8 Confermare la formattazione con il tasto di registrazione .
- **9** Premere il tasto stop **p** per uscire dal menu.

<span id="page-54-0"></span>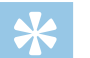

#### **Consiglio**

• Per annullare l'operazione senza salvare e tornare alla modalità di arresto, premere il tasto stop  $\blacksquare$ .

## **10.2Sostituire le pile o batterie**

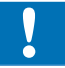

## **Attenzione**

• Non estrarre le pile o batterie dal dispositivo durante le registrazioni, in quanto ciò potrebbe causare danni ai dati o perdite degli stessi. Potrebbero inoltre verificarsi malfunzionamenti.

Quando le pile sono quasi del tutto scariche, lampeggia il relativo indicatore; in tal caso sostituire subito le pile. Anche il numero dei cicli di carica delle batterie è limitato. Se dopo un ciclo di carica completo al computer, le batterie non forniscono più energia, è necessario sostituirle.

Procedere come descritto nel capitolo [4.1 Inserire le pile o batterie](#page-16-1).

#### Nota

- • Se la sostituzione delle pile dura più di due minuti, è possibile che occorra reimpostare la data e l'ora.
- Non tentare di ricaricare le pile.
- • Le pile e batterie contengono sostanze nocive per l'ambiente e devono essere smaltite negli appositi centri di raccolta.

## <span id="page-54-1"></span>**10.3Sostituire la pila del telecomando (DVT5500, DVT7000)**

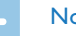

#### Nota

- • Attenersi alle indicazioni sull'utilizzo del dispositivo, in particolare a quelle relative a pile e batterie nel capitolo [1 Informazioni](#page-4-2)  [importanti per la sicurezza](#page-4-2). Per il telecomando utilizzare esclusivamente pile di tipo CR2025.
- 1 Aprire la chiusura del vano pile sul retro del telecomando ed estrarre il vano.

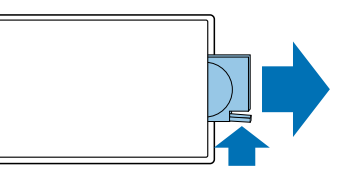

2 Inserire la pila nel vano come raffigurato. Assicurarsi che la polarità sia corretta!

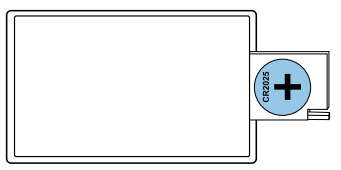

<span id="page-55-0"></span>3 Infilare il vano pile nel telecomando in modo che la chiusura scatti in posizione.

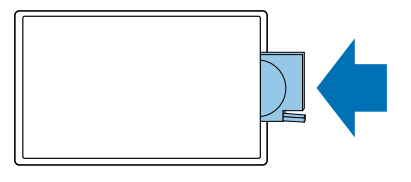

## **10.4Aggiornare il firmware**

Il firmware è il software interno che controlla il dispositivo. Nell'ottica di fornire un'assistenza costante, il produttore aggiorna periodicamente il firmware, lo migliora e corregge gli eventuali errori. È possibile che da quando è stato acquistato il dispositivo sia uscita una versione più recente (un "update") del firmware. In tal caso lo si può aggiornare facilmente.

### Attenzione

- • Per effettuare l'update del firmware è opportuno inserire nel dispositivo pile nuove o ricaricare completamente le pile, per evitare che l'alimentazione si interrompa.
- 1 Collegare il dispositivo al computer come descritto [\(vedere anche](#page-24-1)  [capitolo 4.12 Collegare il dispositivo a un computer, pag. 25\).](#page-24-1)
- 2 Scaricare sul computer il firmware per il proprio modello dal sito Internet [www.philips.com.](http://www.philips.com)
- 3 Copiare il file del firmware nella cartella superiore (cartella principale, root) del dispositivo.
- 4 Scollegare il dispositivo dal computer.

 $\rightarrow$  Il firmware del dispositivo verrà aggiornato automaticamente. L'operazione potrebbe richiedere alcuni minuti. In seguito il dispositivo si spegne.

## **Attenzione**

Prima di attivare altre funzioni sul dispositivo, attendere finché l'aggiornamento del firmware è completato. Se l'aggiornamento non viene eseguito nel modo giusto, è possibile che il dispositivo non funzioni più correttamente.

<span id="page-56-0"></span>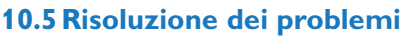

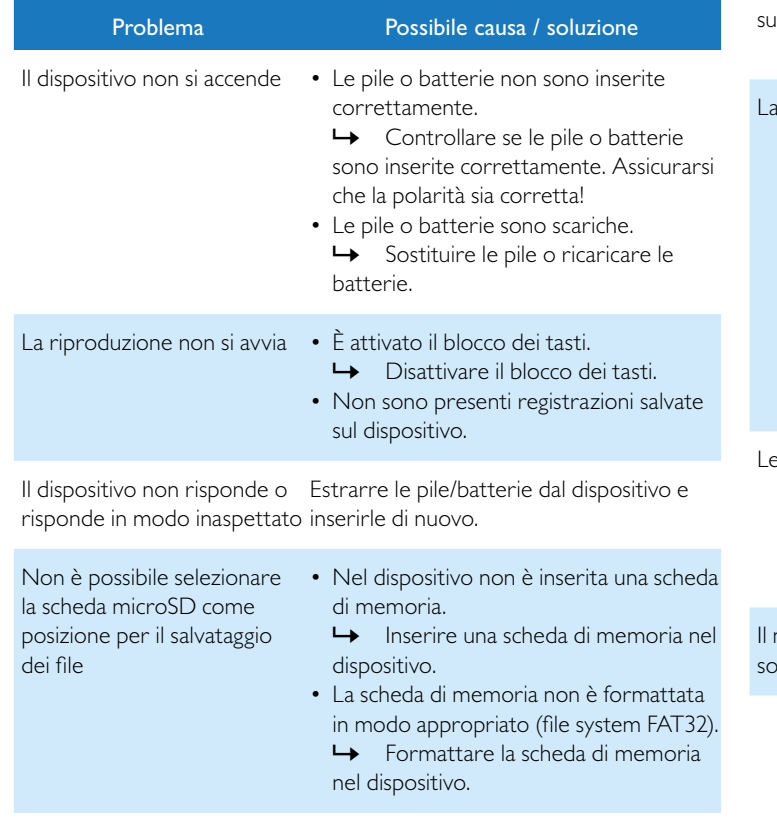

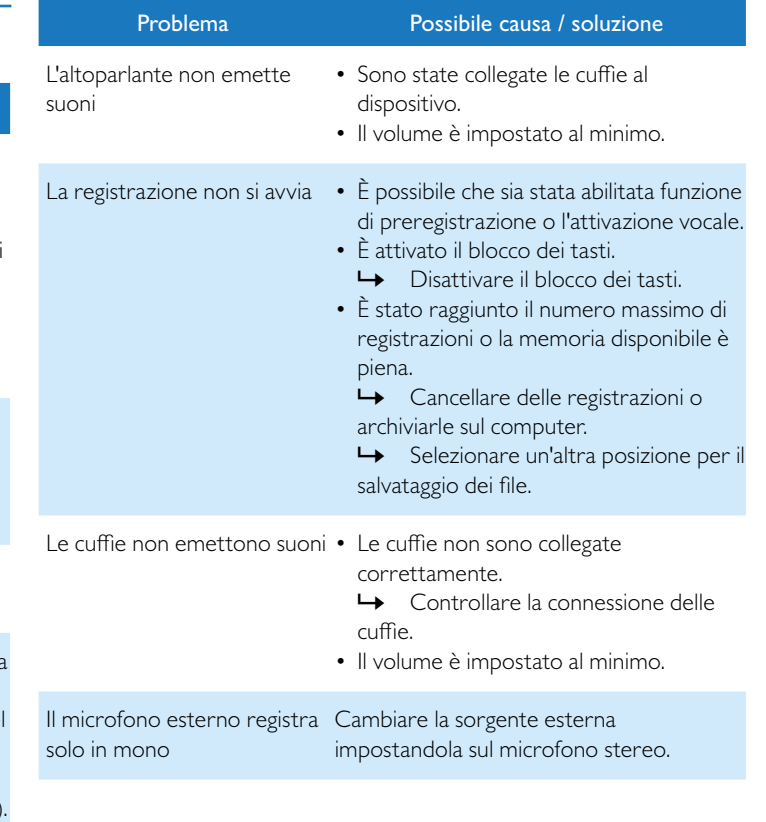

## <span id="page-57-0"></span>11 Allegato

Tutte le informazioni sono fornite sulla base delle conoscenze attuali e, specialmente i dati tecnici, possono essere modificati o aggiornate in qualsiasi momento senza preavviso.

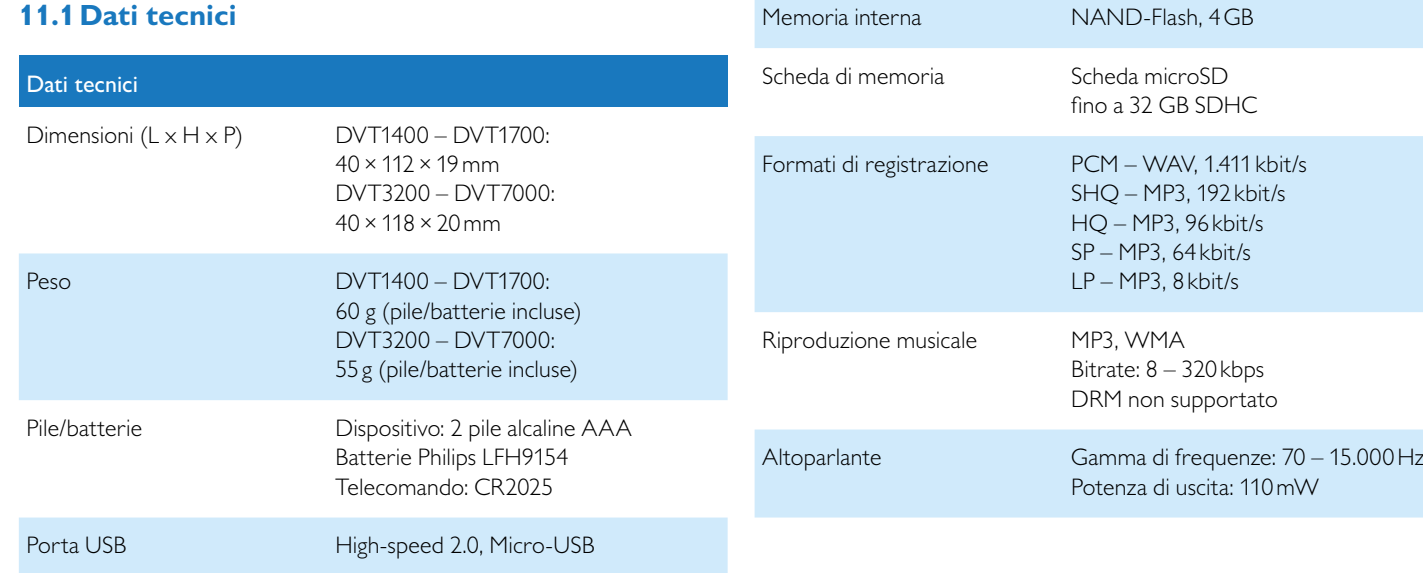

#### Dati tecnici

Connessione per microfono Jack stereo da 3,5 mm

Connessione per cuffie Jack stereo da 3,5 mm

Risoluzione: 112×112 pixel

Display 27×27mm

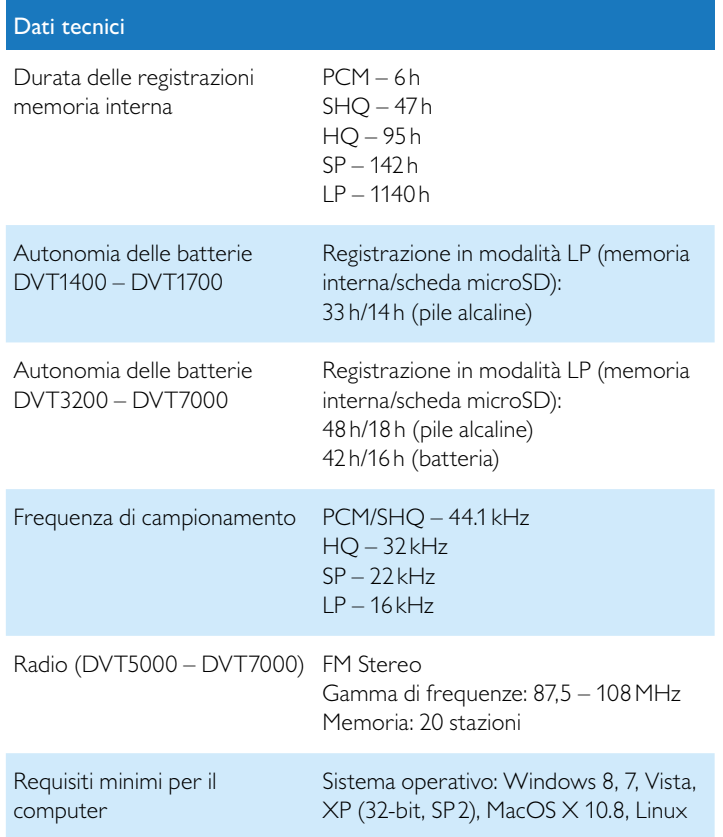

## Dati tecnici

Temperature  $5^{\circ}$ C – 45 °C / 41 °F – 113 °F

Umidità relativa dell'aria 10% – 90%

# ˜

La conformità alle direttive UE pertinenti è confermata dal marchio CE.

### **Dichiarazione di conformità (DoC)**

Con la presente, Speech Processing Solutions GmbH dichiara che i dispositivi DVT1400, DVT1700, DVT3200, DVT3400, DVT3600, DVT5000, DVT5500, DVT7000 sono conformi ai requisiti essenziali e alle altre disposizioni pertinenti delle direttive 2006/95/CE, 2004/108/ CE e 2009/125/CE.

La dichiarazione di conformità completa è disponibile sul nostro sito Internet: [www.philips.com.](http://www.philips.com)

Per la produzione del dispositivo sono stati utilizzati materiali e componenti di alta qualità, che è possibile riciclare e riutilizzare. Attenersi alle relative norme di legge in vigore e non smaltire questi prodotti insieme ai normali rifiuti domestici. Il corretto smaltimento dei dispositivi usati contribuisce a evitare impatti negativi sull'ambiente e sulla salute.

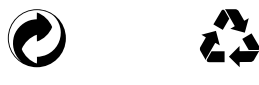

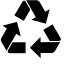

**Imballaggio:** attenersi alle disposizioni locali per il riciclaggio della confezione.

**Pile:** le pile usate devono essere smaltite negli appositi centri di raccolta.

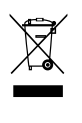

**Prodotto:** il simbolo del bidone barrato presente sul prodotto indica che si tratta di un dispositivo elettrico ed elettronico per il quale sono applicabili norme specifiche sullo smaltimento.

Per favorire il riciclo dei materiali, per lo smaltimento di rifiuti di apparecchiature elettriche ed elettroniche (RAEE) in conformità con gli appositi regolamenti, nonché per la tutela dell'ambiente e della salute, le disposizioni europee prevedono la raccolta selettiva dei dispositivi usati in base a una della seguenti modalità:

• Il rivenditore è disposto a ritirare il dispositivo usato se ne viene acquistato uno nuovo da lui.

• I dispositivi usati possono essere smaltiti anche negli appositi centri di raccolta.

Né Speech Processing Solutions GmbH né le società a essa collegate sono responsabili verso l'acquirente di questo prodotto o verso terzi per quanto riguarda danni, perdite, costi o spese sostenuti dall'acquirente o terzi in seguito a incidente, utilizzo scorretto o improprio del prodotto o modifiche e riparazioni del prodotto eseguite senza autorizzazione o inosservanza delle istruzioni d'uso e di manutenzione fornite da Philips.

Il presente manuale d'uso è un documento privo di natura contrattuale. Con riserva di inesattezze, errori di stampa e modifiche. Philips e l'emblema dello scudo Philips sono marchi registrati di Koninklijke Philips Electronics N.V. e utilizzati da Speech Processing Solutions GmbH con licenza di Koninklijke Philips Electronics N.V. Tutti i marchi utilizzati appartengono ai rispettivi proprietari.

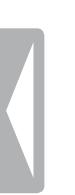

ndice Allegato 61 Allegato 61 Allegato 61 Allegato 61 Allegato 61 Allegato 61 Allegato 61 Allegato 61 Allegato 61 Allegato 61 Allegato 61 Allegato 61 Allegato 61 Allegato 61 Allegato 61 Allegato 61 Allegato 61 Allegato 61

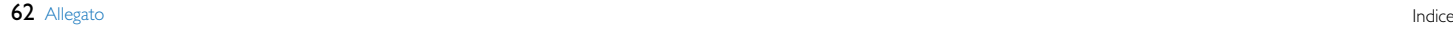

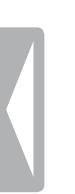

ndice and the state of the state of the state of the state of the state of the state of the state of the state of the state of the state of the state of the state of the state of the state of the state of the state of the

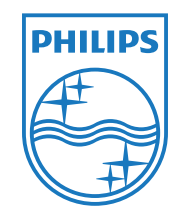

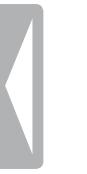

© 2013 Speech Processing Solutions GmbH. Tutti i diritti riservati Versione documento 1.2, 2013/04/03